Dell OpenManage Deployment Toolkit Version 4.1 User's Guide

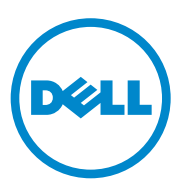

## **Notes and Cautions**

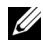

**NOTE:** A NOTE indicates important information that helps you make better use of your computer.

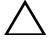

**CAUTION: A CAUTION indicates potential damage to hardware or loss of data if instructions are not followed.**

 $\_$ 

**2012 - 06**

**Information in this publication is subject to change without notice. © 2012 Dell Inc. All rights reserved.**

Reproduction of these materials in any manner whatsoever without the written permission of Dell Inc. is strictly forbidden.

Trademarks used in this text: Dell™, the DELL logo, PowerEdge™, PowerVault™, and  $\Omega_{\text{DenM}}$  are trademarks of Dell Inc. Microsoft<sup>®</sup>, Windows®, Windows Server<sup>®</sup>, MS-DOS<sup>®</sup>, and Windows Vista® are either trademarks or registered trademarks of Microsoft Corporation in the United States and/or other countries. Red Hat Enterprise Linux® and Enterprise Linux® are registered trademarks of Red Hat, Inc. in the United States and/or other countries. Novell® is a registered trademark and SUSE ™ is a trademark of Novell Inc. in the United States and other countries.

Other trademarks and trade names may be used in this publication to refer to either the entities claiming the marks and names or their products. Dell Inc. disclaims any proprietary interest in trademarks and trade names other than its own.

## **Contents**

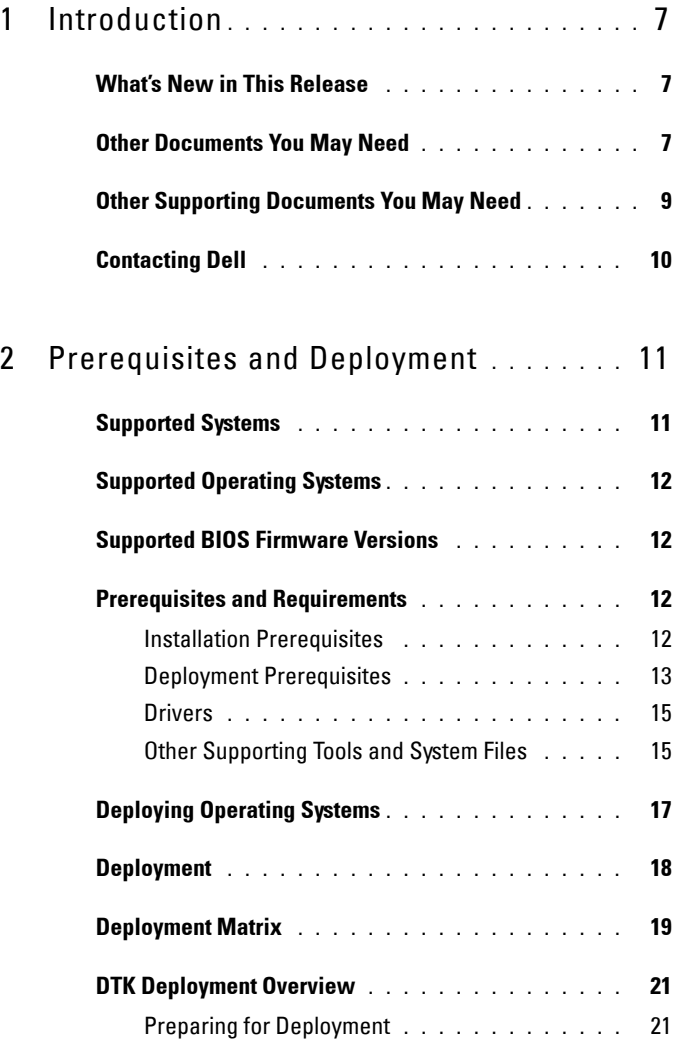

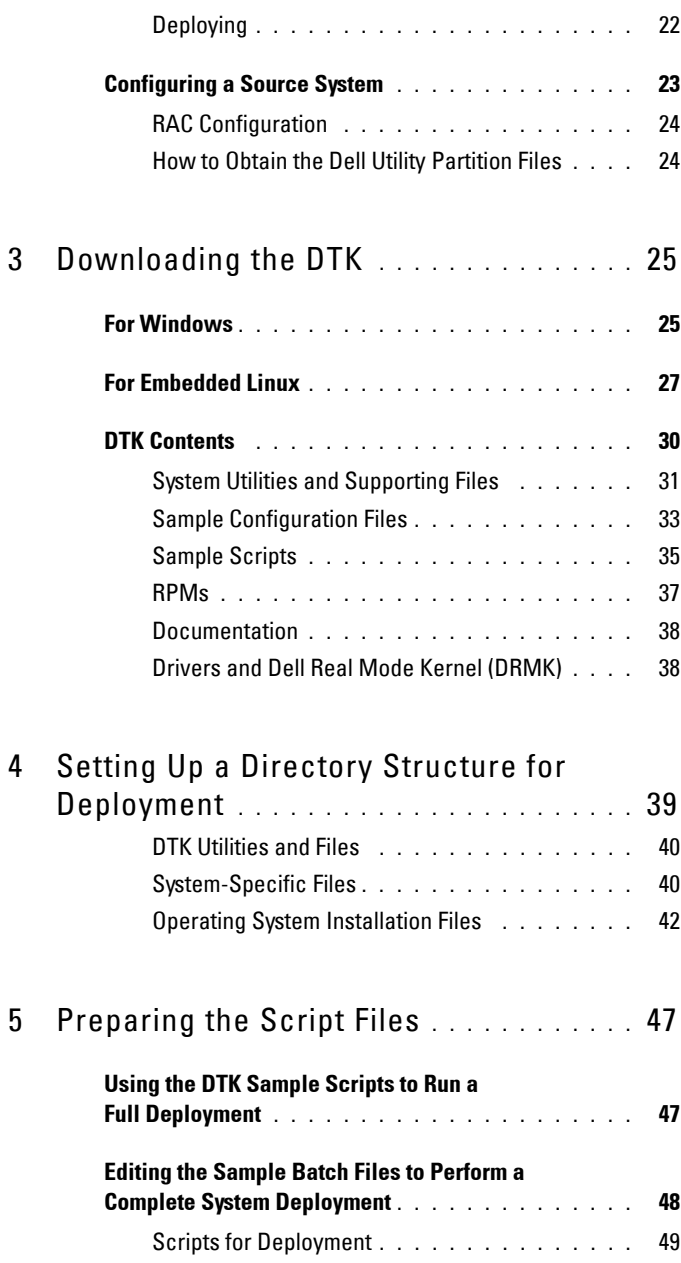

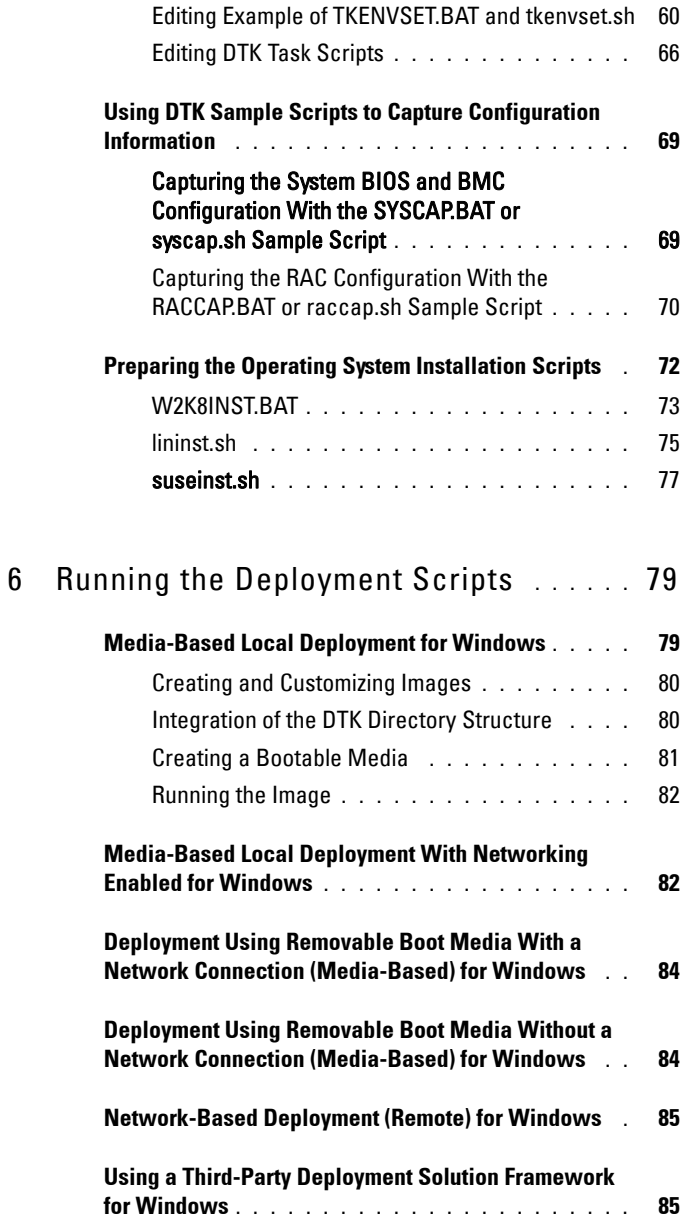

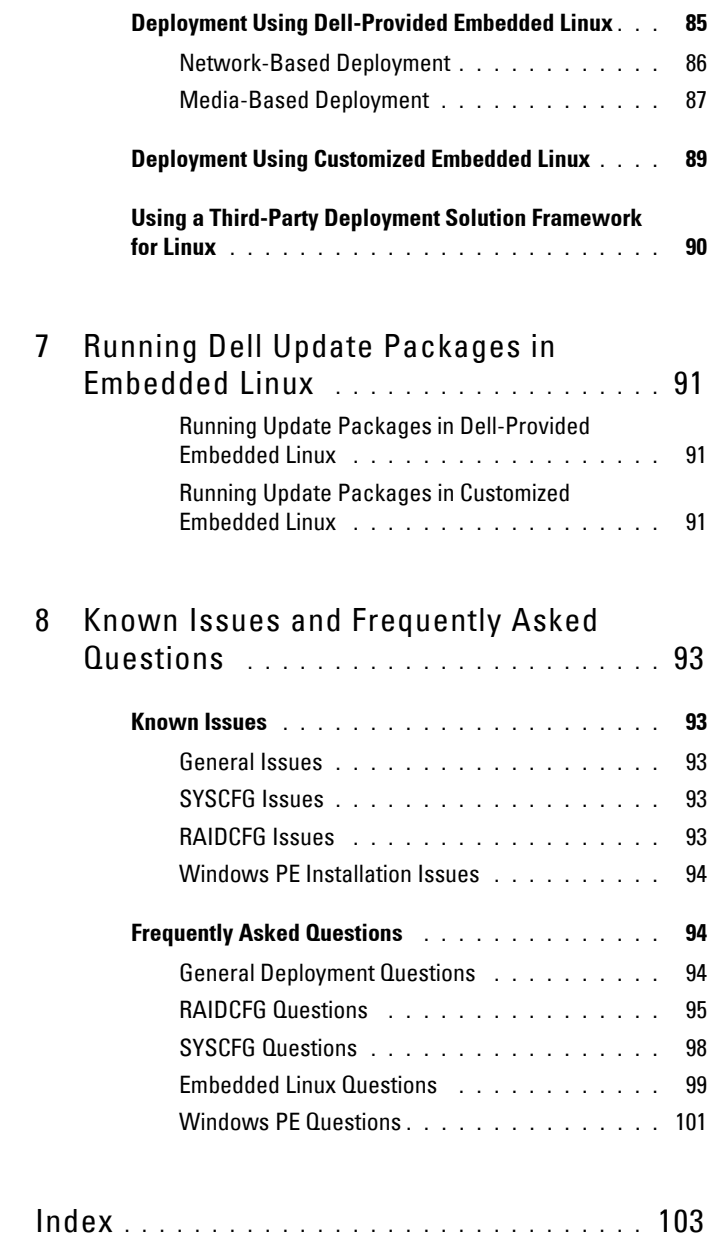

# **1**

# <span id="page-6-0"></span>**Introduction**

The Dell OpenManage Deployment Toolkit (DTK) includes a set of utilities, sample scripts, and sample configuration files that you need to deploy and configure your Dell system. You can use the DTK to build script-based and RPM-based installation for deploying large number of systems on a preoperating system environment in a reliable way, without changing their current deployment processes.

In addition to the command line utilities used to configure various system features, DTK also provides sample scripts and configuration files to perform common deployment tasks and documentation. These files and scripts describe the use of the DTK in Microsoft Windows Pre-installation Environment (Windows PE) and embedded Linux environments.

## <span id="page-6-1"></span>**What's New in This Release**

The new features for this release include:

- Added support for the following operating systems:
	- Red Hat Enterprise Linux 6.2 (64-bit)
	- Red Hat Enterprise Linux 5.8 (32-bit and 64-bit)
- Added support for **syscfg** option in enabling and disabling boot devices on Dell PowerEdge *xx9x* to *yx2x* systems.
- Deprecated support for the following operating systems:
	- Red Hat Enterprise Linux 6.1 (32-bit and 64-bit)
	- Red Hat Enterprise Linux 5.7 (32-bit and 64-bit)

## <span id="page-6-2"></span>**Other Documents You May Need**

In addition to this guide, you can access the following guides available at **support.dell.com/manuals**. On the **Manuals** page, click **SoftwareSystems Management**. Click the appropriate product link on the right-side to access the documents.

- The *Dell OpenManage Deployment Toolkit Installation Guide* provides information about installing, deploying, and upgrading the DTK on supported Dell systems. The guide is available as part of the DTK download and at **support.dell.com**.
- The *Dell OpenManage Deployment Toolkit Command Line Interface Reference Guide* provides information about configuring the BIOS, Baseboard Management Controller (BMC), Remote Access Controller (RAC), RAID controllers, and hard-drive partitions on supported Dell systems.
- The *Dell OpenManage Installation and Security User's Guide* provides additional information about performing an unattended installation of Server Administrator on systems running supported Windows, Red Hat Enterprise Linux Server, and SUSE Linux Enterprise Server operating systems.
- The *Dell OpenManage Legacy Compatibility Guide* provides compatibility information about Server Administrator installation and operation on various hardware platforms (or systems) running supported Windows, Red Hat Enterprise Linux Server, and SUSE Linux Enterprise Server operating systems.
- The *Dell Systems Software Support Matrix* provides information about the various Dell systems, the operating systems supported by these systems.
- The *Dell Systems Build and Update Utility Quick Reference Guide* is an introduction to the Dell Systems Build and Update Utility, and provides tips on how to make the product effective in helping you streamline your deployment and update procedures for Dell systems.
- The *Dell Remote Access Controller 5 User's Guide* provides comprehensive information about using the **RACADM** command line utility to configure a DRAC 5.
- The *Dell Chassis Management Controller User's Guide* provides comprehensive information about using the controller that manages all modules in the chassis containing your Dell system.
- The *Command Line Reference Guide for iDRAC6 and CMC* provides information about the RACADM subcommands, supported interfaces, property database groups and object definitions for iDRAC6 and CMC.
- The *Integrated Dell Remote Access Controller 7 (iDRAC7) User's Guide* provides information about configuring and using iDRAC7 for *yx2x* rack, tower, and blade servers to remotely manage and monitor your system and its shared resources through a network.
- The *Integrated Dell Remote Access Controller 6 (iDRAC6) Enterprise for Blade Servers User Guide* provides information about configuring and using an iDRAC6 for *yx1x* blade servers to remotely manage and monitor your system and its shared resources through a network.
- The *Integrated Dell Remote Access Controller 6 (iDRAC6) User Guide* provides complete information about configuring and using an iDRAC6 for *yx1x* tower and rack servers to remotely manage and monitor your system and its shared resources through a network.
- The *Dell Baseboard Management Controller Utilities User's Guide* provides information about configuring a managed system to use the BMC Management Utility to manage your system through its BMC. The *Dell Update Packages User's Guide* provides information about obtaining and using Dell Update Packages as part of your system update strategy.
- The *Glossary* provides information about the terms used in this document.

Additionally, the Deployment Toolkit **readme.txt** file, which is available as part of the DTK download and at **support.dell.com**, provides the latest available information for the installation and operation of the DTK components.

## <span id="page-8-0"></span>**Other Supporting Documents You May Need**

Besides the Dell-provided documentation, there are numerous other resources to aid you in planning and executing a DTK-assisted deployment.

- Operating system documentation to prepare for and execute the unattended installation process. In addition, you should consult the available Web-based resources such as:
	- The Microsoft Tech Net database at **microsoft.com/technet**
	- The Red Hat Enterprise Linux support pages at **redhat.com**
	- The SUSE Linux Enterprise Server support pages at **novell.com**
- Windows PE 2.0, Windows PE 3.0, Windows Automated Installation Kit (Windows AIK), and Windows Deployment Services (WDS) documentation.
- Imaging software documentation, if you are creating a bootable media or are planning to deploy from an image (deploying from an image is not covered in this guide).

## <span id="page-9-0"></span>**Contacting Dell**

**NOTE:** If you do not have an active Internet connection, you can find contact information on your purchase invoice, packing slip, bill, or Dell product catalog.

Dell provides several online and telephone-based support and service options. Availability varies by country and product, and some services may not be available in your area. To contact Dell for sales, technical support, or customer service issues:

- **1** Visit **support.dell.com**.
- **2** Select your support category.
- **3** If you are not a U.S customer, select your country from the drop-down at the top of the Web page.
- **4** Select the appropriate service or support link based on your need.

# <span id="page-10-0"></span>**Prerequisites and Deployment**

The DTK is a collection of Windows PE and Linux-based utilities and scripts that assist in performing pre-operating system tasks and deployment on Dell systems. An advanced knowledge of Windows PE and Linux is required for users who want to use the DTK utilities to perform pre-operating system configuration tasks or to run a scripted deployment in the respective environments.

A pre-operating system environment is defined as the environment used to configure system hardware *before* a major operating system, such as Windows or Linux, is installed. The DTK utilities and scripts, for example, are executed in a Windows PE or embedded Linux environment for hardware configuration.

Because of the open nature of the utilities and scripts and the environment in which they can be used, it is strongly recommended that DTK users have an advanced understanding of the Windows PE and Linux environment and scripting knowledge for the respective environments. DTK users with an advanced understanding of Windows PE and Linux can take full advantage of the utilities and exploit their capabilities above and beyond what the sample scripts can provide.

**CAUTION: Some of the DTK utilities can destroy data if used incorrectly. To avoid the potential risk of data loss, take all necessary precautions to protect data so that mission-critical systems are not disrupted in the unlikely event of a failure. See the Dell OpenManage Deployment Toolkit Command Line Interface Reference Guide for complete information about the capabilities of each DTK utility.**

## <span id="page-10-1"></span>**Supported Systems**

For a complete list of supported Dell PowerEdge systems, see the *Dell Systems Software Support Matrix* at **support.dell.com/manuals**. On the Manuals page, click **Software Systems Management Dell OpenManage Releases**. Click the appropriate product version to access the Support Matrix.

## <span id="page-11-0"></span>**Supported Operating Systems**

For Windows, the DTK utilities support Windows PE 2.0 (32-bit and 64-bit) and Windows PE 3.0 (32-bit and 64-bit). Using the DTK utilities we can deploy the following Windows operating systems:

- Windows Server 2008 SP2 (32-bit and 64-bit)
- Windows Server 2008 R2 SP1

For Linux, the DTK utilities support Red Hat Enterprise Linux Server version 5.5, update 4 (32-bit). Using the DTK utilities we can deploy the following Linux operating systems:

- Red Hat Enterprise Linux 6.2
- Red Hat Enterprise Linux 5.8 (32-bit and 64-bit)
- SUSE Enterprise Linux 10 SP4
- SUSE Enterprise Linux 11 SP2

## <span id="page-11-1"></span>**Supported BIOS Firmware Versions**

The latest (**n**) version or the **n-1** version of BIOS firmware that is available at **support.dell.com**.

## <span id="page-11-2"></span>**Prerequisites and Requirements**

The prerequisites and requirements to run the DTK utilities are provided in this section.

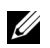

**NOTE:** The target system must not have Fibre Channel (FC) devices.

### <span id="page-11-3"></span>**Installation Prerequisites**

Before installing the DTK components for Windows PE, make sure that you have the following:

- The DTK self-extracting zip file (**DTKX.X-WINPE-XX.exe**), which contains the utilities, sample scripts, sample configuration files, and documentation you need to deploy your Dell system.
- A Windows workstation or server that has 512 MB of RAM.

Before installing the DTK components for embedded Linux, ensure that you have the following:

- The DTK ISO image, which contains the utilities, sample scripts, sample configuration files, RPMs, and documentation you need to deploy your Dell system.
- A Linux workstation that has at least 200 MB of free hard-drive space.

#### <span id="page-12-0"></span>**Deployment Prerequisites**

Before beginning the deployment process for Windows PE, ensure that you have all of the following tools, software, and information ready to use or consult:

- Windows Automated Installation Kit (AIK) 1.1 released with Microsoft Windows Vista SP1 and Windows Server 2008 to build Windows PE 2.0.
- Windows AIK for Windows 7 to build Windows PE 3.0.
- An unzip utility.
- Working knowledge to build Windows PE 2.0 and Windows PE 3.0 (see the Microsoft documentation to customize Windows PE).
- Working knowledge of Microsoft Remote Installation Services (RIS) and Automated Deployment Services (ADS) (including setting up of RIS and ADS environments) or any other third-party deployment system or tool for Windows PE.
- Working knowledge of Windows Deployment Services (WDS) or any other third-party deployment system or tool for Windows PE.
- A workstation with the following capabilities:
	- Writable media drive
	- Network access
- A target system with a media drive, if performing a local deployment.
- A target system with a media drive and network access, if performing a network deployment.
- All DTK utilities, sample scripts, and sample configuration files.
- *Dell Systems Management Tools and Documentation* DVD.
- Your operating system software and documentation.
- An optimally configured source system with network access.
- **ZA NOTE:** You can download the latest drivers from support.dell.com.

For embedded Linux, ensure that you have all of the following tools, software, and information ready to use or consult:

- Advanced knowledge of Linux and Linux scripting (bash), Linux networking, installing and working with RPM Package Managers (RPMs), and creating and modifying loop file systems.
- Any third-party deployment system or tool.
- A workstation with the following capabilities:
	- A writable media drive
	- Network access
- A target system with a media drive, if performing a local deployment.
- A target system with a media drive and network access, if performing a network deployment.
- All DTK utilities, sample scripts, sample configuration files, and RPM packages.
- All operating system RPM packages that DTK RPMs require.

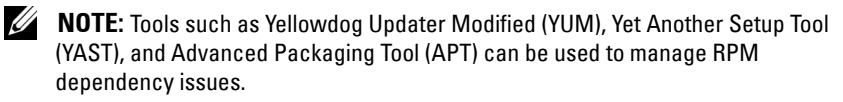

- All other utilities and files necessary to perform the deployment, including all required Linux drivers, operating system drivers, and the Dell utility partition file.
- *Dell Systems Management Tools and Documentation* DVD.
- Your operating system software and documentation.
- An optimally configured source system with network access.

*MOTE:* You can download the latest drivers from support.dell.com.

#### <span id="page-14-0"></span>**Drivers**

[Table 2-1](#page-14-2) describes the essential and optional drivers required for Dell-supported hardware to build your Windows PE environment.

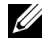

**NOTE:** The drivers provided have been tested successfully in the Windows PE environment.

| <b>Drivers</b>                          | <b>Purpose</b>                                                                                                    |
|-----------------------------------------|----------------------------------------------------------------------------------------------------|
| common\hapi                             | Essential drivers for the DTK tools to work.                                                                                          |
| common\raidcfg                          | Essential drivers for raidefg to work.                                                                                                |
| $winge2.x\chipset$                      | Essential chipset drivers.                                                                                                    |
| winpe $2.x$ massstorage                 | Essential drivers for mass storage controllers to work.                                                                               |
| winpe $2.x$ \nic                        | Recommended drivers for NICs.                                                                                                    |
| winpe2.x\buildwim                       | Used to create the ISO image using Windows AIK.                                                                                       |
| winpe $2.x\backslash$<br>VPE driverinst | Used to install Dell-provided drivers, from \Dell\x32\Drivers<br>or \Dell\x64\Drivers, into the customized Windows PE 2.0<br>image.   |
| winpe $3.x\$<br>WINPE3.0 driverinst.bat | Used to install Dell-provided drivers, from $\Delta^2\D$ rivers<br>or \Dell\x64\Drivers, into the customized Windows PE 3.0<br>image. |

<span id="page-14-2"></span>**Table 2-1. Drivers Required to Build Your Windows PE Environment**

#### <span id="page-14-1"></span>**Other Supporting Tools and System Files**

While the DTK provides all the necessary utilities and scripts for deploying Dell systems, there are additional applications, utilities, and system files needed to create the pre-operating system environment in which this toolkit is used.

**NOTE:** Make sure that the tools are 32-bit compatible.

[Table 2-2](#page-15-0) lists the Windows system files and other tools that you need to use with the DTK utilities and sample scripts.

| <b>Additional Tools</b>                                                                   | <b>Purpose</b>                                                                                                    | <b>Source</b>                                                                                                    |
|-------------------------------------------------------------------------------------------|----------------------------------------------------------------------------------------------------|----------------------------------------------------------------------------------------------------|
| Windows AIK 1.1<br>released with Vista SP1<br>and Windows 2008 to<br>build Windows PE 2.0 | Create a bootable media for microsoft.com<br>Windows PE 2.0.                                                                                                    |                                                                                                    |
| Windows AIK for<br>Windows 7 to build<br>Windows PE 3.0                                   | Create a bootable media for microsoft.com<br>Windows PE 3.0.                                                                                                    |                                                                                                    |
| upimg.bin                                                                                 | Contains system-specific<br>Dell utility partition files.<br><b>NOTE:</b> In the previous<br>releases, each Dell system<br>required a unique upimg.bin<br>file. Starting DTK 2.3, the<br>upimg.bin file is common for<br>all Dell systems. | <b>\Toolkit\Systems</b> at<br>support.dell.com, or the<br>Dell Systems Build and<br>Update Utility on the Dell<br>Systems Management Tools<br>and Documentation DVD |

<span id="page-15-0"></span>**Table 2-2. Supporting Tools and System Files for Windows**

[Table 2-3](#page-15-1) is a list of Linux system files and other tools that you need to use with the DTK utilities and sample scripts.

<span id="page-15-1"></span>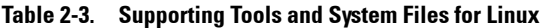

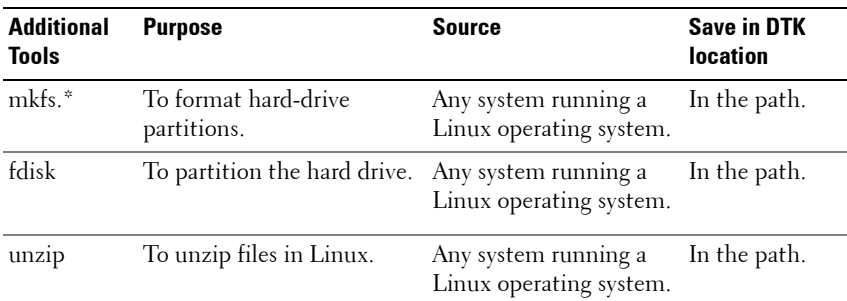

| <b>Additional</b><br>Tools | <b>Purpose</b>                                                                                                    | <b>Source</b>                                                                                                    | <b>Save in DTK</b><br><b>location</b>   |
|----------------------------|----------------------------------------------------------------------------------------------------|----------------------------------------------------------------------------------------------------|-----------------------------------------|
| upimg                      | Contains system-specific<br>Dell utility partition files.<br><b>NOTE:</b> In the previous<br>releases, each Dell system<br>required a unique upimg file.<br>Beginning this release,<br>the upimg file is common<br>for all Dell systems.                                                                                  | /opt/dell/toolkit/<br>systems at<br>support.dell.com, or the<br>Dell Systems Build and<br>Update Utility on the<br>Dell Systems<br>Management Tools and<br>Documentation DVD. | /opt/dell<br>/toolkit/<br>systems       |
| kernel<br>image            | Used during a Linux<br>unattended installation.                                                                                                    | Available on the<br>Linux media.                                                                                                    | /opt/dell<br>/toolkit<br>/systems/linux |
| initial<br>ramdisk         | Used during a Linux<br>unattended installation.<br><b>NOTE:</b> For legacy operating<br>systems, you may need to<br>load the driver disk. At the<br>end of the Red Hat Enterprise<br>Linux Server installation, you<br>may need to install the<br>drivers available on the<br><b>Systems Build and Update</b><br>Utility. | Available on the Linux<br>operating system media<br>or on the Systems Build<br>and Update Utility on<br>the Dell Systems<br>Management Tools and<br>Documentation DVD.        | /opt/dell<br>/toolkit<br>/systems       |

**Table 2-3. Supporting Tools and System Files for Linux (continued)**

## <span id="page-16-0"></span>**Deploying Operating Systems**

After the system hardware is versioned and configured, an operating system can be installed using unattended setup files, samples of which are provided as part of the DTK. While these sample configuration files are operating system specific, they have been enhanced for Dell systems. See your operating system documentation for more information about how to modify these unattended installation files.

For Windows PE, the sample configuration files contain examples to deploy the following operating systems:

- Windows Server 2008 R2 with SP1
- Windows Server 2008 SP2 (32-bit and 64-bit)

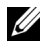

**NOTE:** For the latest supported operating systems, see the Windows PE documentation.

For embedded Linux, the sample configuration files contain examples to deploy the following operating systems:

- Red Hat Enterprise Linux 6.2 (64-bit)
- Red Hat Enterprise Linux 5.8 (32-bit and 64-bit)
- SUSE Linux Enterprise Server version 10 SP4 (64-bit)
- SUSE Linux Enterprise Server version 11 SP2 (64-bit)

## <span id="page-17-0"></span>**Deployment**

Dell systems can be deployed using several methods. The most common method is using the Systems Build and Update Utility (SBUU) on the *Dell Systems Management Tools and Documentation* DVD that is shipped with your system. Currently, this method is used to deploy a single system at a time with the installation wizard.

The DTK, on the other hand, offers a complete set of utilities, sample scripts, and RPM packages that can be used to automate deployment on large numbers of Dell systems. This guide is designed to help guide you through some of the most basic planning considerations, logistical preparations, and deployment procedures to get you started using the DTK to deploy Dell systems.

A well-thought-out deployment plan is critical to the success of your deployment effort and includes the following considerations:

- Assessing your existing IT environment
- Selecting an operating system
- Selecting the optimum Dell OpenManage systems management software configuration for your system
- Choosing a deployment method

The Deployment Toolkit (DTK) is designed to be flexible enough to fit into almost any deployment plan.

The DTK components can be used in many different ways to assist the IT staff in deploying Dell systems in large numbers. Because all the tools and scripts are task-oriented, many of them can be used separately to perform a specific task on many systems or collectively to perform many tasks on many systems at the same time. For information on the deployment methods, see ["Running the](#page-78-2)  [Deployment Scripts" on page 79.](#page-78-2)

## <span id="page-18-0"></span>**Deployment Matrix**

Depending on the scope, current business needs, network setup, and process, you can select any of the suggested methods of deployment. [Table 2-4](#page-18-1) provides the configuration complexity and pros and cons of each deployment method. After you have decided which deployment method best fits your needs, you are ready to begin preparing for the deployment.

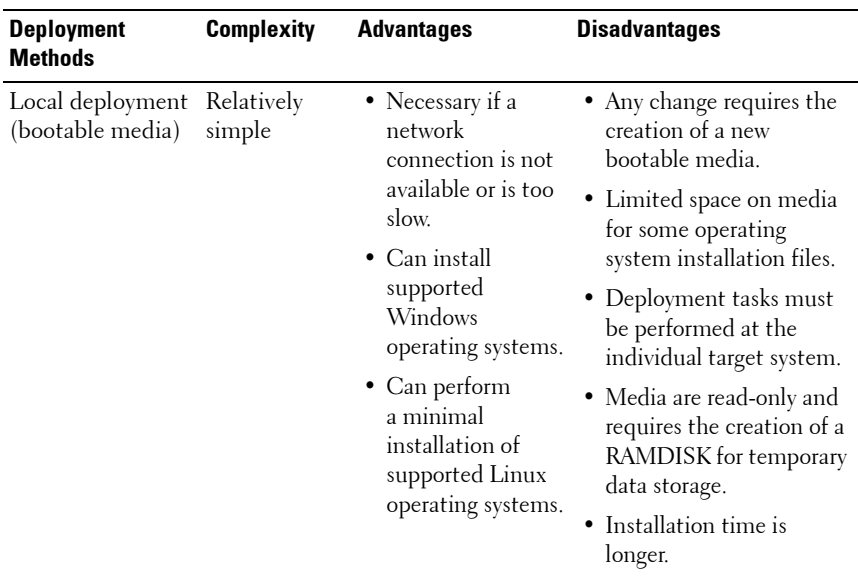

#### <span id="page-18-1"></span>**Table 2-4. Deployment Method Matrix**

| <b>Deployment</b><br><b>Methods</b>                                                                                           | <b>Complexity</b> | <b>Advantages</b>                                                                                                    | <b>Disadvantages</b>                                                                                                    |
|----------------------------------------------------------------------------------------------------|-------------------|----------------------------------------------------------------------------------------------------|----------------------------------------------------------------------------------------------------|
| Remote<br>deployment over a<br>network (bootable<br>Windows PE or<br>embedded Linux<br>media with<br>network stack<br>loaded) | Moderate          | • Everything is in<br>one place in a<br>network share.<br>• Easy to manage—<br>changes have to<br>be made in only<br>one place.<br>• Data captured<br>(profiles) can be<br>stored in a<br>network share.<br>$\bullet$ Data can be<br>replicated from a<br>network share.<br>Can install<br>supported | • Must have network<br>connection.<br>• Deployment tasks must<br>be performed at the<br>individual target system.<br>• Must locate the<br>appropriate Windows PE<br>or embedded Linux<br>network drivers.<br>• Not supported from a<br>mapped NetWare<br>system. |
| Deployment<br>solution<br>framework from a<br>third-party vendor                                                              | Mixed             | Windows or Linux<br>operating systems.<br>• The DTK can be<br>used in the<br>context of third-<br>party deployment<br>solution<br>tramework.                                                                                                    | Must either acquire and<br>learn to use or have an<br>existing third-party<br>deployment solution<br>framework.                                                                                                    |
|                                                                                                    |                   | • Third-party<br>deployment<br>solution<br>framework is used<br>as the deployment<br>transport<br>mechanism.<br>• Tasks and scripts<br>can be pushed to<br>the target systems.                                                                                                    |                                                                                                    |

**Table 2-4. Deployment Method Matrix (continued)**

| <b>Deployment</b><br><b>Methods</b> | <b>Complexity</b> | <b>Advantages</b>                                                        | <b>Disadvantages</b>                                           |
|-------------------------------------|-------------------|--------------------------------------------------------------------------|----------------------------------------------------------------|
| PXE boot for<br>embedded Linux      | High              | • Everything is in<br>one place on a<br>network share.                   | • Must have high-speed<br>connectivity to network<br>$(LAN)$ . |
|                                     |                   | • Easy to manage—<br>changes have to<br>be made in only in<br>one place. | • Set up time is longer.                                       |
|                                     |                   | • High flexibility for<br>remote<br>deployment.                          |                                                                |
|                                     |                   | • No media<br>required.                                                  |                                                                |
|                                     |                   | $\bullet$ Faster<br>deployment.                                          |                                                                |

**Table 2-4. Deployment Method Matrix (continued)**

After you have determined which deployment method best suits the needs of your organization, you are ready to begin building the DTK deployment directory structure on a network volume. For instructions on installing the DTK components and populating the deployment directory structure, see ["Preparing the Script Files" on page 47](#page-46-2).

## <span id="page-20-0"></span>**DTK Deployment Overview**

The deployment process can be separated into two main tasks: preparation and the actual deployment.

#### <span id="page-20-1"></span>**Preparing for Deployment**

For using the DTK utilities and scripts to deploy to a target system:

**1** For Windows, copy or extract the DTK utilities, sample scripts, sample configuration files, and drivers provided (in the zip file) to the Windows PE image.

For Linux, obtain the DTK Linux ISO image, which is a self-contained bootable ISO image.

**2** For Windows, organize the DTK utilities, scripts, and configuration files, the operating system installation files, and the requisite system files and drivers on a network share or local media.

For Linux, use and customize the sample scripts per your requirements.

**3** Set up an optimally configured source system by using the Dell Systems Build and Update Utility on the *Dell Systems Management Tools and Documentation* DVD (to install your operating system) and the Systems Service and Diagnostics Tools (to load drivers). This source system acts as the master server that is used to replicate settings to target servers.

**NOTE:** You can also download the latest drivers from **support.dell.com.** 

- **4** Generate a system BIOS, BMC, RAID, and/or RAC configuration profile from the optimally configured source system. Copy the generated configuration files to a read/write share onto the workstation.
	- *MOTE:* You can obtain the system BIOS, BMC, RAID, and/or RAC configuration files by booting for Windows from DTK Windows PE ISO image and running the SYSCAP.BAT, RAIDCAP.BAT, and RACCAP.BAT scripts or for Linux from DTK Linux ISO image and running the syscap.sh, raidcap.sh, and raccap.sh scripts.
	- **NOTE:** In previous releases, you could use a system profile generated on a specific Dell system to deploy only that same system model. From DTK version 2.4 and later, you can use a system BIOS configuration profile generated for all systems belonging to the same generation. For example, syscfg x9xx.ini for  $x9xx$  systems.
- **5** Create an operating system answer file that contains unattended operating system software installation information.
- **6** Edit the DTK sample script files that read the system configuration files to set up the system BIOS, BMC, RAID, and RAC and then install an operating system on a target system.

#### <span id="page-21-0"></span>**Deploying**

After you have prepared all scripts, files, and utilities, you are ready to proceed with the deployment process. While there are many ways to use the DTK utilities to deploy Dell systems, this guide focuses on the two most common methods for Windows PE and embedded Linux: media-based deployment (local) and network-based deployment (remote).

## <span id="page-22-0"></span>**Configuring a Source System**

You need an optimally configured system, both for testing purposes and as the source for the **SYSCFG** and **RAC** configuration files, to be used in the deployment process. See ["Using DTK Sample Scripts to Capture](#page-68-2)  [Configuration Information" on page 69](#page-68-2) for instructions on using the sample DTK scripts, **SYSCAP.BAT** or **syscap.sh** and **RACCAP.BAT** or **raccap.sh**, to generate SYSCFG and RAC configuration files that are used to configure the target system.

You can use the Systems Build and Update Utility and Systems Service and Diagnostics Tools available on the *Dell Systems Management Tools and Documentation* DVD supplied with your system to:

- Streamline the operating system installation.
- Setup and configure your system, including automatic discovery and configuration of Dell-provided RAID controllers and network adapters.
- Access and load the latest utilities, drivers, and diagnostics for your system.
- Install Dell OpenManage systems management software.

#### **NOTE:** You can also download the latest drivers from **support.dell.com.**

For complete information about using the Systems Build and Update Utility and the Dell Systems Service and Diagnostics Tools, see the *Dell Systems Build and Update Utility User's Guide* and the *Dell Systems Service and Diagnostics Tools Quick Installation Guide*, available at **support.dell.com/manuals** and on the *Dell Systems Management Tools and Documentation* DVD.

After you have loaded the operating system and all applicable device drivers from the Systems Build and Update Utility and Systems Service and Diagnostics Tools, check **support.dell.com** for the latest drivers. Place all necessary drivers to be used in the deployment in the system directory for the target system. For example, if your target system is a PowerEdge R720, place all necessary files in the **\Toolkit\Systems\peR720** directory (Windows) or **/opt/dell/toolkit/systems/peR720** directory (Linux).

#### <span id="page-23-0"></span>**RAC Configuration**

Configure the RAC on your source system using the **RACADM.EXE** (Windows) or **racadm** (Linux)utility, if applicable. See the *Integrated Dell Remote Access Controller 7(iDRAC7) User Guide* for comprehensive information about using the **RACADM.EXE** or **racadm** utility to configure the RAC on your source system.

After you have successfully prepared your directory structure for a deployment and fully configured your source system, you are ready to write, review, or edit the deployment sample scripts. For instructions on editing the sample scripts necessary to run a full deployment, see ["Preparing the Script Files" on](#page-46-2)  [page 47](#page-46-2).

#### <span id="page-23-1"></span>**How to Obtain the Dell Utility Partition Files**

Obtain the Dell utility partition files from **/opt/dell/toolkit/systems** downloaded from **support.dell.com**, or the Systems Build and Update Utility on the *Dell Systems Management Tools and Documentation* DVD.

# <span id="page-24-0"></span>**Downloading the DTK**

This section describes some of the procedures necessary to begin the deployment process, including:

- Downloading and unzipping the Deployment Toolkit (DTK) components, including a comprehensive matrix of the DTK components.
- Setting up a directory structure to facilitate a successful deployment, including a list of the supporting components that are not included with the DTK, but are needed to use the DTK.
- Setting up an optimally configured source system.
- Configuring supported RAID controllers.

## <span id="page-24-1"></span>**For Windows**

The DTK components are provided in a self-extracting zip file at **support.dell.com.** The self-extracting file can be opened on any system running a Microsoft Windows operating system. By default, **DTKX.X-WINPE-XX.exe** files are extracted to the root directory of your local hard drive, **C:\**. This location can be changed by giving a different path when extracting the files, but it is strongly recommended that you keep the DTK default directory structure if you plan to use the sample deployment scripts provided with the DTK.

To extract DTK components to a workstation running Windows:

- **1** Download the DTK file **DTKX.X-WINPE-XX.exe** from **support.dell.com** and save it on your system.
- **2** After the file downloads, double-click the file. The **Dell OpenManage Deployment Toolkit for WindowsPE** screen containing the product and download information appears.

Click **OK**.

**3** Click **Unzip**.

By default, files are unzipped to **C:\**. You can unzip the DTK components to your local hard drive and then copy them later to a network volume, or you can change the installation path to an available network share.

For example, you can unzip the files directly to the network share (for example, **Z:\**) that you plan to use in the deployment process.

**NOTE:** Do not copy the DTK components to a Novell NetWare network volume. The DTK network-based deployment is not supported from mapped Novell NetWare systems. The DTK utilities do not run in Windows PE when Novell's Client32 is loaded.

The files are unzipped in the directory structure shown in [Figure 3-1](#page-25-0).

#### <span id="page-25-0"></span>**Figure 3-1. Sample DTK Default File Structure**

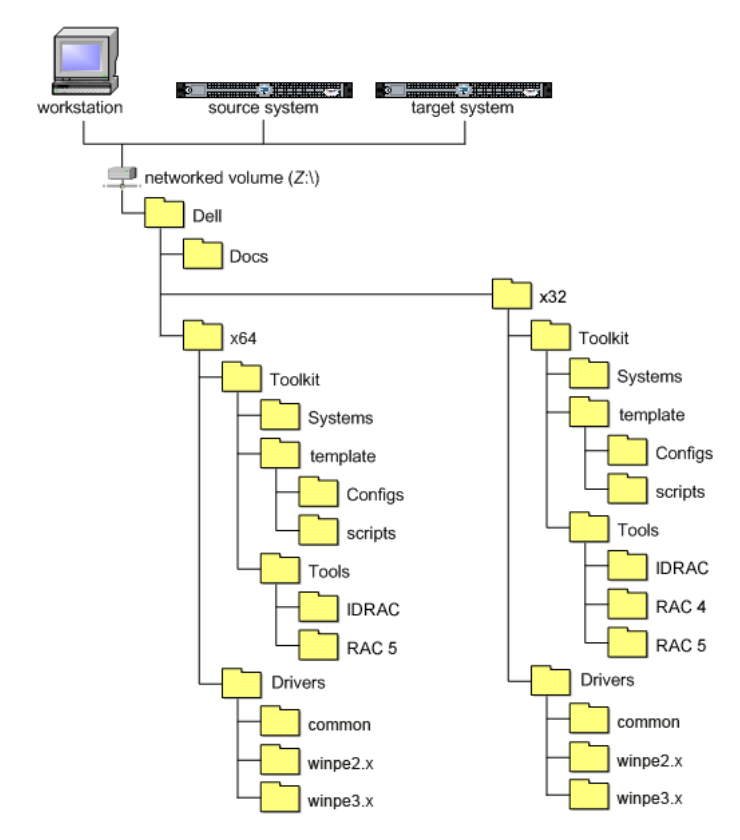

*Workstation* is the system on which the DTK components are extracted.

*Source system* is an optimally configured system from which the system settings are captured.

*Target system* is the system on which the settings captured from the source system are replicated.

The DTK utilities for 32-bit systems are located in the following directories:

- Utilities: **\Dell\x32\Toolkit\Tools**
- Sample scripts: **\Dell\x32\Toolkit\Template\Scripts**
- Sample configuration files: **\Dell\x32\Toolkit\Template\Configs**

The DTK utilities for 64-bit systems are located in the following directories:

- Utilities: **\Dell\x64\Toolkit\Tools**
- Sample scripts: **\Dell\x64\Toolkit\Template\Scripts**
- Sample configuration files: **\Dell\x64\Toolkit\Template\Configs**

The directory **\Dell\x32\Toolkit\Systems** or **\Dell\x64\Toolkit\Systems** is a placeholder that can be used for all system information that is captured using sample scripts and tools (for example, the system specific Basic Input/Output System (BIOS) and Baseboard Management Controller (BMC) configuration files used by the DTK utilities for configuring a system). See ["Setting Up a](#page-38-1)  [Directory Structure for Deployment" on page 39](#page-38-1) for further discussion of the deployment directory structure.

## <span id="page-26-0"></span>**For Embedded Linux**

The DTK components are provided as an ISO image at **support.dell.com**. You can use a CD/DVD burning software to burn the ISO image on a bootable CD/DVD or loop mount the ISO image to access the image contents.

To extract DTK components to a workstation running a Linux operating system:

- **1** Download the ISO image **dtk\_X.X\_XXX\_Linux.iso** from **support.dell.com** and save it on your system (where *X* is the latest version of DTK and **XXX** is the latest build for the DTK release).
- **2** After the image downloads, burn it on a CD/DVD.

The directory structure on the CD/DVD (after it is mounted) is shown in [Figure 3-2](#page-27-0).

#### <span id="page-27-0"></span>**Figure 3-2. Media Directory Structure**

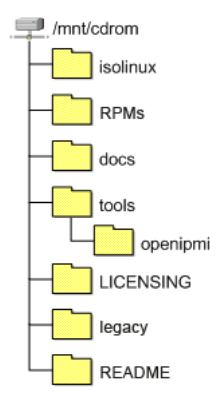

[Table 3-1](#page-27-1) describes the files, components, and other contents of the mounted media.

| <b>Contents</b>           | <b>Details</b>                                                                                  | <b>Location</b>                 |
|---------------------------|-------------------------------------------------------------------------------------------------|---------------------------------|
| dchipm <sup>32</sup> .ini | Configuration file for the instrumentation<br>software                                          | /opt/dell/toolkit/lib/bin       |
| docs                      | Contains Quick Installation Guide                                                               | /mnt/cdrom/docs                 |
| LICENSING                 | Contains all the licenses for the open source<br>components used in this media                  | /mnt/cdrom/<br><b>LICENSING</b> |
| README                    | Provides the latest product information                                                         | /mnt/cdrom/README               |
| omreg.cfg                 | Configuration file for the instrumentation<br>software                                          | /mnt/cdrom/tools                |
|                           | <b>NOTE:</b> The DTK utilities fail if this<br>configuration file is not present in <b>/etc</b> |                                 |
| sa. I                     | Contains the Linux kernel images                                                                | /mnt/cdrom/isolinux             |
| sa.2                      | Initial RAM disk containing the embedded<br>Linux component and the DTK tools                   | /mnt/cdrom/isolinux             |
| <b>RPMs</b>               | Contains DTK RPMs and dependency<br><b>RPMs</b>                                                 | /mnt/cdrom/RPMs                 |

<span id="page-27-1"></span>**Table 3-1. Mounted Media Contents**

| <b>Contents</b>     | <b>Details</b>                                                                 | Location         |
|---------------------|--------------------------------------------------------------------------------|------------------|
| start-<br>stage3.sh | The startup script used by the toolkit ISO<br>image to boot.                   | /mnt/cdrom/tools |
| start-hapi.sh       | The startup script to load and configure the /mnt/cdrom/tools<br>HAPI drivers. |                  |
|                     | start-raid.sh Contains the basic setup for raidefg to work. /mnt/cdrom/tools   |                  |

**Table 3-1. Mounted Media Contents (continued)**

Boot the media on to a target system. [Figure 3-3](#page-28-0) shows the directory structure on the target system.

#### <span id="page-28-0"></span>**Figure 3-3. Target System Directory Structure**

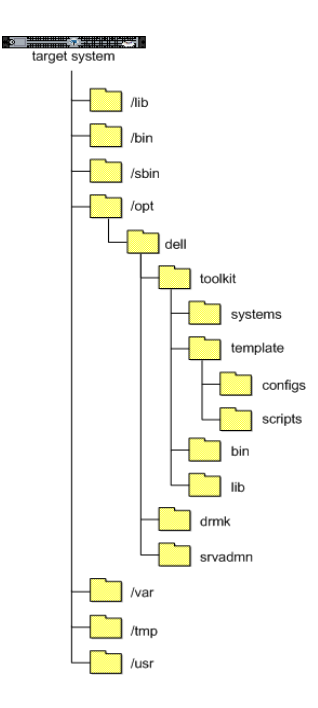

[Table 3-2](#page-29-1) describes the contents of the directory structure on the target system.

| <b>Folder</b>         | <b>Contents</b>                                                                                                    |
|-----------------------|----------------------------------------------------------------------------------------------------|
| /lib                  | The libraries and drivers required for embedded Linux to function.                                                                 |
| $\sin$                | Basic utilities (ls, chmod, and so on)                                                                                             |
| /sbin                 | Utilities that are required by the system superuser to perform<br>administrative tasks.                                            |
| $\sqrt{\mathrm{opt}}$ | The libraries, binaries, and scripts required for the toolkit to function,<br>which are available at:/mnt/cdrom/tools/dell.tar.gz. |
|                       | <b>NOTE:</b> The /opt/dell/srvadmin directory must be writable.                                                                    |
| $/\mathrm{var}$       | Any run-time variable data that might be required for embedded Linux and<br>tools to function.                                     |
| $/\text{tmp}$         | The only safe, writable area. However, all data in this folder are lost every<br>time you reboot.                                  |
| $\sqrt{u}$ sr         | Miscellaneous tools and libraries for embedded Linux to function.                                                                  |

<span id="page-29-1"></span>**Table 3-2. Target System Directory Structure Contents**

## <span id="page-29-0"></span>**DTK Contents**

The DTK contains Windows PE-based or embedded Linux-based utilities, sample scripts, sample configuration files, drivers, RPMs, and documentation for automating the deployment on Dell systems. The following sections provide a complete list of DTK contents and a short description of each component. For a more detailed explanation of the DTK utilities, see the *Dell OpenManage Deployment Toolkit Command Line Interface Reference Guide*. For an explanation of the sample configuration files and scripts, see ["Editing the Sample Batch Files](#page-47-1)  [to Perform a Complete System Deployment" on page 48](#page-47-1) and see ["Preparing the](#page-46-2)  [Script Files" on page 47.](#page-46-2)

#### <span id="page-30-0"></span>**System Utilities and Supporting Files**

[Table 3-3](#page-30-1) describes the files located in **Toolkit\Tools** on systems running the Windows operating system and [Table 3-4](#page-31-0) describes the files, located at **/opt/dell/toolkit/bin** and the supporting libraries located in **/opt/dell/toolkit/lib**  on systems running the Linux operating system. These are the core tools (utilities) that perform pre-operating system configuration and deployment tasks. See the *Dell OpenManage Deployment Toolkit Command Line Interface Reference Guide* for complete information about the capabilities of each DTK utility.

| <b>Toolkit Components</b> | <b>Purpose</b>                                                                                                    |  |
|---------------------------|----------------------------------------------------------------------------------------------------|--|
| mr2kserv.exe              | Service that needs to be running (in 32-bit systems) for<br>raidefg.exe to function.                                                                                                    |  |
| raidefg.exe               | Creates and reports Redundant Array of Independent Disks<br>(RAID) information.                                                                                                    |  |
| syscfg.exe                | • Reports and configures:<br>- BIOS settings and options<br>- BMC settings and options<br>- RAC 5 settings and options<br>- IDRAC settings and options<br>· Maintains system state between reboots.<br>• Reports hardware devices and other system-related<br>information. |  |
| sysdrmk.exe               | Used by UPINIT.BAT to patch the boot sector and Master<br>Boot Record (MBR).                                                                                                    |  |
| config.ini                | Configuration file used by raidefg.exe.                                                                                                    |  |
|                           | <b>NOTE:</b> Do not edit this file. Incorrect edits might cause<br>raidcfg.exe to fail.                                                                                                    |  |
| stsvc.ini                 | Configuration file used by raidefg.exe.                                                                                                    |  |
|                           | <b>NOTE:</b> Do not edit this file. Incorrect edits might cause<br>raidcfg.exe to fail.                                                                                                    |  |
| sys.ini                   | A .ini file used with syscfg.exe.                                                                                                    |  |

<span id="page-30-1"></span>**Table 3-3. System Utilities and Supporting Files for Windows**

| <b>Toolkit Components</b> | <b>Purpose</b>                                                       |
|---------------------------|----------------------------------------------------------------------|
| <b>IDRAC</b>              | Configures iDRAC6.                                                   |
|                           | <b>NOTE:</b> This feature may not be supported on all systems.       |
| <b>IDRAC7</b>             | Configures iDRAC7.                                                   |
|                           | <b>NOTE:</b> This feature may not be supported on all systems.       |
| RAC4                      | Configures Dell Remote Access Controller (DRAC) 4/P<br>and DRAC 4/I. |
| RAC <sub>5</sub>          | Configures DRAC 5/iDRAC.                                             |
| pci.ids                   | Reports PCI devices when used with syscfg.exe.                       |
| disclaimer.txt            | Displays the disclaimer for the tools.                               |
| racadmErrorCodes.txt      | Lists the error codes and messages for the racadm.exe tool.          |
| RaidcfgErrorCodes.txt     | Lists the error codes and messages for the raidefg.exe tool.         |
| SyscfgErrorCodes.txt      | Lists the error codes and messages for the sysefg.exe tool.          |

**Table 3-3. System Utilities and Supporting Files for Windows (continued)**

<span id="page-31-0"></span>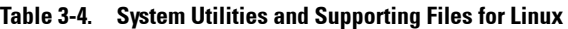

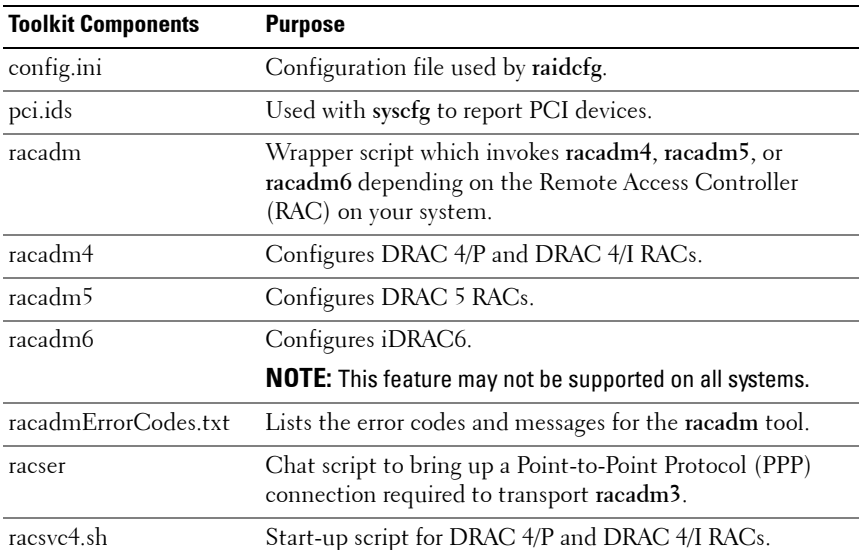

| <b>Toolkit Components</b> | <b>Purpose</b>                                                                                                    |
|---------------------------|----------------------------------------------------------------------------------------------------|
| raidefg                   | Creates and reports RAID information.                                                                                                    |
| RaidcfgErrorCodes.txt     | Lists the error codes and messages for the raidefg tool.                                                                                                |
| stsvc.ini                 | Configuration file used by raidefg.                                                                                                    |
| syschg                    | • Reports and configures:<br>- Basic Input/Output System (BIOS) settings and options<br>- Baseboard Management Controller (BMC) settings and<br>options |
|                           | – DRAC                                                                                                    |
|                           | • Maintains system state between reboots.<br>• Reports hardware devices and other system-related<br>information.                                        |
| SyscfgErrorCodes.txt      | Lists the error codes and messages for the syscfg tool.                                                                                                 |
| sys.ini                   | A ini file used with sysefg.                                                                                                    |
| UpinitErrorCodes.txt      | Lists the error codes and messages for upinit.sh.                                                                                                    |

**Table 3-4. System Utilities and Supporting Files for Linux (continued)**

#### <span id="page-32-0"></span>**Sample Configuration Files**

[Table 3-5](#page-33-0) and [Table 3-6](#page-33-1) provide examples of Windows and Linux configuration files used to perform a scripted deployment. The Windows files for 32-bit and 64-bit supported systems are located in the following directories:

- **\Dell\x32\Toolkit\Template\Configs**
- **\Dell\x64\Toolkit\Template\Configs**

The Linux files are located at **opt/dell/toolkit/template/configs**.

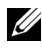

**NOTE:** All configuration files are provided as examples only. These sample configuration files must be edited before they can be used in any deployment tasks.

| Toolkit<br><b>Components</b> | <b>Purpose</b>                                                                                | <b>Location</b>                                               |
|------------------------------|-----------------------------------------------------------------------------------------------|---------------------------------------------------------------|
| raccfg.ini                   | Sample configuration file<br>for DRAC 4 remote access<br>controllers.                         | Move to the directory<br>\Toolkit\Systems\ <system>.</system> |
| raidefg.ini                  | Sample output file to<br>enable RAID replication.                                             | Move to the directory<br>\Toolkit\Systems\ <system>.</system> |
| syscfg.ini                   | Sample configuration file<br>for SYSCFG utility to<br>configure the BIOS and<br>BMC settings. | Move to the directory<br>\Toolkit\Systems\ <system>.</system> |
| winbom.ini                   | Sample file used to start<br>the racsvc and mr2kserv<br>services.                             | \Toolkit\Template\Configs\                                    |
| winpeoem.<br>sif             | for Dell mass storage<br>drivers.                                                             | Sample file to add support \Toolkit\Template\Configs          |
| startnet.<br>cmd             | Sample script used by<br>Windows PE 2.0 when it<br>boots up.                                  | \Toolkit\Template\Configs\                                    |

<span id="page-33-0"></span>**Table 3-5. Sample Configuration Files for Windows**

#### <span id="page-33-1"></span>**Table 3-6. Sample Configuration Files for Linux**

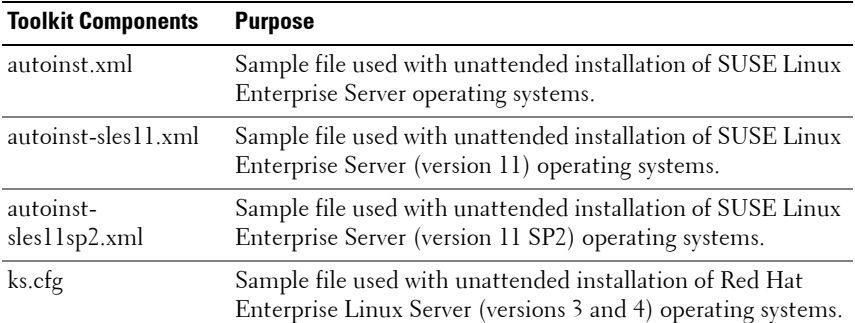

| <b>Toolkit Components</b> | <b>Purpose</b>                                                                                                    |
|---------------------------|----------------------------------------------------------------------------------------------------|
| ks-rhel5.cfg              | Sample file used with unattended installation of Red Hat<br>Enterprise Linux Server (version 5) operating system. |
| ks-rhel6.cfg              | Sample file used with unattended installation of Red Hat<br>Enterprise Linux Server (version 6) operating system. |
| raccfg.ini                | Sample configuration file for DRAC 4 RACs.                                                                        |
| raidefg.ini               | Sample output file to enable RAID replication.                                                                    |
| syscfg.ini                | Sample configuration file for SYSCFG utility to configure the<br>BIOS, DRAC, and BMC settings.                    |

**Table 3-6. Sample Configuration Files for Linux (continued)**

#### <span id="page-34-0"></span>**Sample Scripts**

[Table 3-7](#page-34-1) and [Table 3-8](#page-35-0) list the Windows and Linux sample scripts necessary to perform a scripted deployment. The sample scripts for Windows are located in **Toolkit\Template\Scripts.**

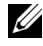

**NOTE:** All DTK scripts are provided as examples only. The batch scripts and configuration files must be modified to reflect the unique information for each deployed system.

| <b>Toolkit Components</b> | <b>Purpose</b>                                                                         |
|---------------------------|----------------------------------------------------------------------------------------|
| createup.cfg              | This file is used by UPINIT.BAT.                                                       |
| diskpartclr.cfg           | Used by PARTCFG.BAT to clear the partitions on the selected<br>disks.                  |
| diskpartos.cfg            | Used by PARTCFG.BAT to create deployment partition to<br>install the operating system. |
| <b>LISTUP.CFG</b>         | This file is used by UPINIT.BAT.                                                       |
| <b>MOUNTUPCFG</b>         | This file is used by <b>UPINIT.BAT</b> .                                               |
| UMOUNTUP.CFG              | This file is used by <b>UPINIT.BAT</b> .                                               |
| DTKRUNALL.BAT             | Applies BIOS, BMC, RAC, and RAID settings saved in the files<br>to the current system. |
| ERRHNDL BAT               | Handles errors returned in DTK scripts.                                                |

<span id="page-34-1"></span>**Table 3-7. Sample Scripts for Windows**

**Table 3-7. Sample Scripts for Windows (continued)**

| <b>Toolkit Components</b> | <b>Purpose</b>                                                                                                    |
|---------------------------|----------------------------------------------------------------------------------------------------|
| PARTCFG.BAT               | Creates and populates the Dell utility partition and creates the<br>operating system partition on a specified hard drive. Before<br>doing so, however, this script cleans out all existing partitions<br>in your system. |
| RACCAP.BAT                | Captures Remote Access Controller (RAC) settings to a file for<br>DRAC 4 remote access controllers.                                                                                                    |
| RACREP.BAT                | Applies (replicates) the RAC settings saved in a file to the<br>target system.                                                                                                    |
| RAIDCAP.BAT               | Captures the RAID settings and saves them to a file.                                                                                                    |
| RAIDCFG.BAT               | Configures the selected RAID controllers on the system.                                                                                                    |
| <b>RAIDREPBAT</b>         | Applies (replicates) RAID settings saved in a file to the target<br>system.                                                                                                    |
| SYSCAP.BAT                | Captures BIOS and BMC configuration settings and saves<br>them to a file.                                                                                                    |
| SYSREP.BAT                | Applies (replicates) BIOS and BMC configuration settings and<br>configures the target system.                                                                                                    |
| <b>TKENVSET.BAT</b>       | Sets the path of DTK installation and variables for the specific<br>system being deployed.                                                                                                    |
| <b>UPINIT.BAT</b>         | Creates and populates the Dell utility partition.                                                                                                    |

#### <span id="page-35-0"></span>**Table 3-8. Sample Scripts for Linux**

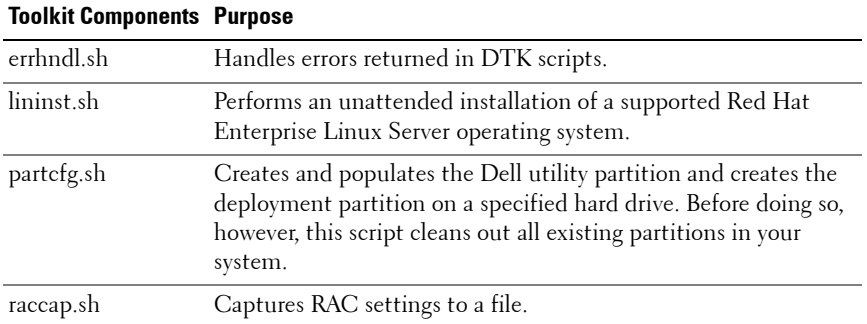
| <b>Toolkit Components Purpose</b> |                                                                                                    |
|-----------------------------------|----------------------------------------------------------------------------------------------------|
| racrep.sh                         | Applies (replicates) the RAC settings saved in a file to the target<br>system.                       |
| raidefg.sh                        | Configures all RAID controllers detected in a system.                                                |
| suseinst.sh                       | Performs an unattended installation of a supported SUSE Linux<br>Enterprise Server operating system. |
| syscap.sh                         | Captures BIOS and BMC configuration settings and saves them<br>to a file.                            |
| sysdrmk                           | Used by upinit.sh to patch the boot sector.                                                          |
| sysrep.sh                         | Applies (replicates) BIOS and BMC configuration settings and<br>configures the target system.        |
| tkenvset.sh                       | Sets the path of DTK installation and variables for the specific<br>system being deployed.           |
| upinit.sh                         | Creates and populates the Dell utility partition.                                                    |

**Table 3-8. Sample Scripts for Linux (continued)**

#### **RPMs**

[Table 3-9](#page-36-0) describes all DTK RPMs located at **mnt/cdrom/RPMs**.

<span id="page-36-0"></span>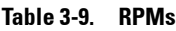

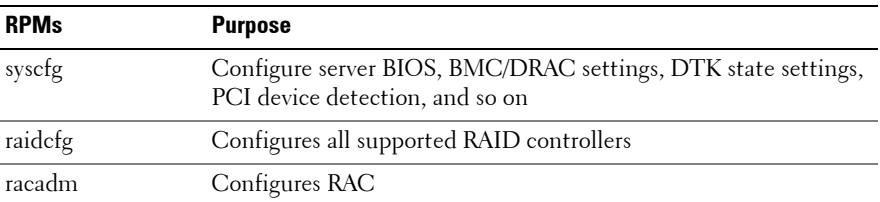

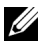

**NOTE:** Besides the listed RPMs, a set of dependency RPMs are also available in this location.

#### **Documentation**

[Table 3-10](#page-37-0) describes documents containing reference information for each DTK utility and instructions for using the DTK utilities and sample scripts. On systems running the Windows operating system, documentation can be found at **\Dell\Docs**. On systems running the Linux operating system, documentation can be found at **mnt/cdrom/docs**.

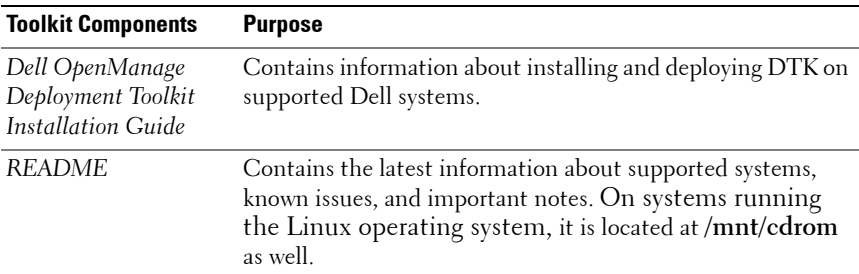

#### <span id="page-37-0"></span>**Table 3-10. Documentation**

#### **Drivers and Dell Real Mode Kernel (DRMK)**

Hardware application programing interface (HAPI) drivers are essential for DTK tools to work in the embedded Linux environment. DRMK contains the **mbr file** necessary to create a bootable Dell utility partition.

**4**

# **Setting Up a Directory Structure for Deployment**

To perform a DTK-enabled deployment, you must create a deployment directory structure on either a network share or your local workstation hard drive. The deployment directory structure is a central repository for all deployment files and can be used successively as a testing space, a repository for a network deployment, and a repository to build a bootable deployment media. If you plan to perform a network-based deployment, you must set up the directory structure on a network volume that is accessible from your workstation, the source system (to generate configuration information), and the target system (to deploy).

If you plan to run a scripted deployment from the DTK sample scripts, make sure that the following files are correctly structured in the deployment directory. The DTK sample scripts use this structure to set the default paths for deployment. If you make changes to the directory structure, you must also make changes to the sample scripts.

The deployment directory structure consists of the following files:

- [DTK Utilities and Files](#page-39-0)
- [System-Specific Files](#page-39-1)
- [Operating System Installation Files](#page-41-0)

**NOTE:** Do not create your DTK directory structure on a NetWare network volume. DTK network-based deployment is not supported from mapped NetWare systems.

#### <span id="page-39-0"></span>**DTK Utilities and Files**

All necessary DTK files are provided as part of the initial installation. It is strongly recommended that you use the default directory structure created in the initial installation of the DTK components. The sample scripts provided with the DTK are set up to use these default paths. See [Figure 4-1](#page-40-0) for the DTK directory structure for Windows operating system.

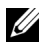

**NOTE:** If you choose to create a directory structure for DTK components that is different from the one provided in the initial installation, carefully review and edit each sample script (wherever necessary) to reflect the different directory structure.

A 32-bit unzip utility is required to create the Dell utility partition. Make sure that you copy this utility to one of the directories of your Windows PE image, preferably **\windows\system32** folder for Windows or **/systems** folder for Linux.

#### <span id="page-39-1"></span>**System-Specific Files**

The directory **Toolkit\Systems** in Windows and

**/opt/dell/toolkit/systems/system name** in Linux act as a central repository for all the system-specific deployment information. For Linux, the **/systems** folder acts as a repository for the common files required for the systems. For windows, you can store all profile configuration files for an optimally configured PowerEdge R720 in the directory **Toolkit\Systems\peR720** as shown in [Figure 4-1](#page-40-0). These files can then be accessed from this directory when deploying multiple PowerEdge R720 systems.

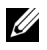

**NOTE:** If you choose to create a directory structure for the system-specific files that is different from the one suggested in this guide, be sure to carefully review and edit each sample script (wherever necessary) to reflect the different directory structure.

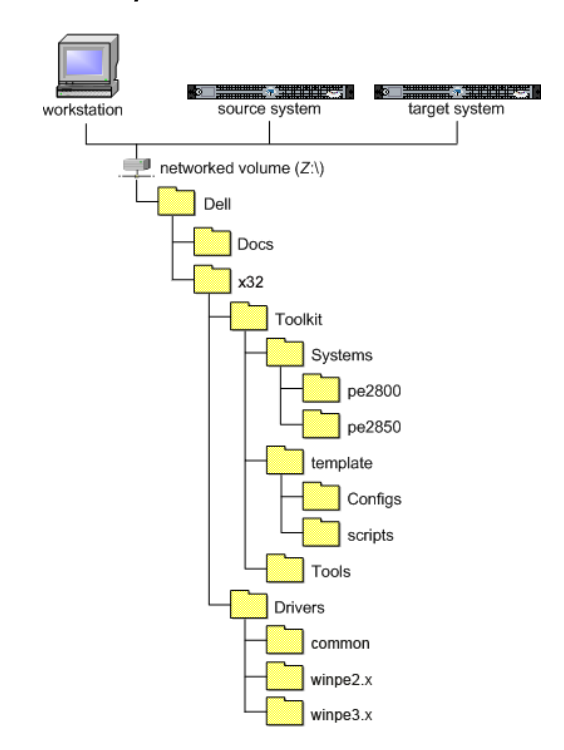

<span id="page-40-0"></span>**Figure 4-1. DTK Directory Structure for Windows**

#### <span id="page-41-0"></span>**Operating System Installation Files**

An example of the DTK directory structure for Windows Server 2008 is shown in [Figure 4-2](#page-41-1).

<span id="page-41-1"></span>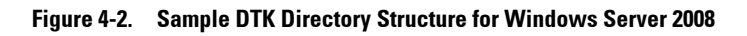

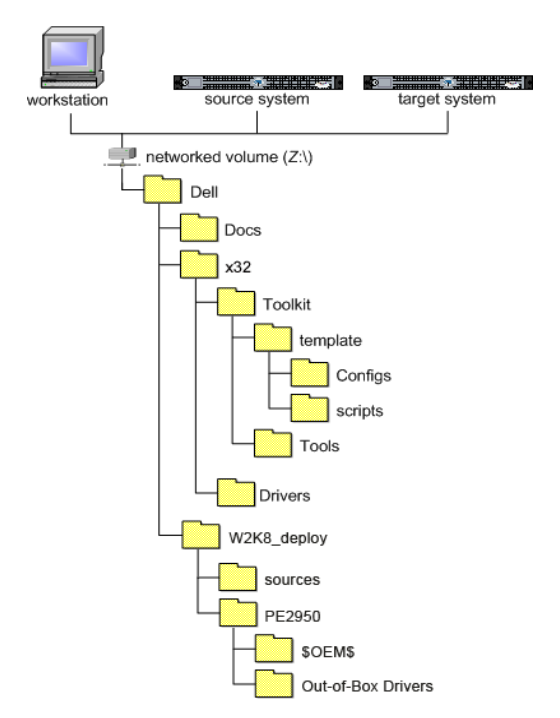

#### **Creating Operating System Installation Directories for Windows Server 2008 Operating Systems**

**NOTE:** The following procedures are provided as best practice guidelines for creating operating system distribution folders compatible with DTK sample scripts. For complete instructions on setting up an installation directory structure for an unattended installation, see your operating system documentation.

To deploy on Windows Server 2008 operating systems:

**1** Create an operating system-specific directory in the root directory of the network share. For example, **W2K8\_deploy.**

**2** Create two directories under the **W2K8\_deploy** directory: **sources** and **<***platform name***>**, for example, **PE2950**. Copy the contents of the operating system media to **sources**.

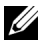

**NOTE:** The platform name must be a DTK standard name. To know the platform name, run TKENVSET.BAT located in the x:\Dell\32\Toolkit\Template\Scripts directory, and then run the SET command. In the Details section, see the DT\_PLATFORM name.

- **3** Under **PE2950**, create two directories: **\$OEM\$** and **Out-of-Box Drivers**.
- **4** Copy all the drivers to **W2K8\_deploy\PER720\ Out-of-Box Drivers**. You can copy each driver to a different sub-folder.
- **5** Copy **unattend.xml** from **\Toolkit\Template\Configs** to **W2K8\_deploy\PER720**.
- **6** If required, modify the **unattend.xml** for **DiskID** under the tags **DiskConfiguration** and **ImageInstall**. Default value is 0 for **DiskID**.
- **7** Make sure that the **DiskID** specified in the **unattend.xml** is actually available to install the operating system. You can run the **DiskPart** utility to check disk details.
- **8** Boot your system with the DTK Windows PE image.
- **9** Run the following command to connect the target system to the shared folder **W2K8\_deploy**.

```
X:\Dell\Toolkit\Tools net use z: \\<IP address of 
the management station>\W2K8_deploy
```
- **10** From your system, run **TKENVSET.BAT** under **\Toolkit\Template\Scripts.**
- **11** On your system, set the environment variable DT\_DRIVE=Z:.
- **12** Navigate to **Toolkit\Template\Scripts** and run **W2K8INST.BAT**.

#### **Creating Operating System Installation Directories for Supported Linux Operating Systems**

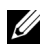

**NOTE:** The following procedures are provided as a best practices guideline for creating operating system distribution folders compatible with the DTK sample scripts. For complete instructions on setting up an installation directory structure for an unattended installation, see your operating system documentation.

For deployment on supported Linux operating systems, copy the ISO images for the operating system installation to a folder on your network (for example, **/linuxboot**). This folder must be accessible after the DTK completes its tasks.

Also, copy the following into the **/linuxboot** folder:

- kernel image (from the Linux operating system media)
- initial ramdisk from the Dell Systems Build and Update Utility on the *Dell Systems Management Tools and Documentation* DVD

For a sample directory structure for deployment on a supported Linux operating system, see [Figure 4-3](#page-44-0).

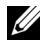

**NOTE:** If you choose to create a directory structure for the Linux installation files that is different from the one suggested in this guide, make sure that you carefully review and edit each sample script (where necessary) to reflect the different directory structure.

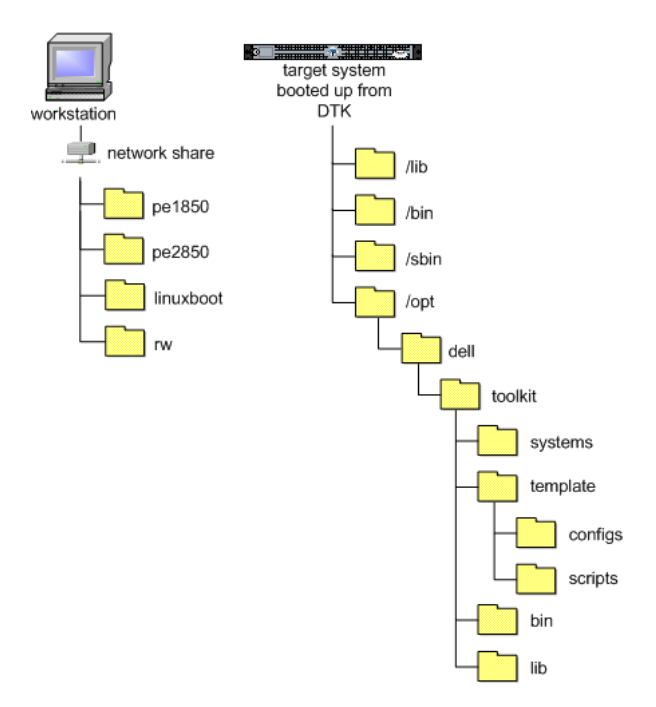

#### <span id="page-44-0"></span>**Figure 4-3. Sample DTK Directory Structure for Linux**

#### | Setting Up a Directory Structure for Deployment

# **5**

# <span id="page-46-1"></span>**Preparing the Script Files**

This chapter describes the steps required to use the Deployment Toolkit (DTK) sample scripts to perform a full deployment on a target system in the Microsoft Windows PE and embedded Linux environment.

There are four main tasks:

- [Using the DTK Sample Scripts to Run a Full Deployment](#page-46-0)
- [Editing the Sample Batch Files to Perform a Complete System](#page-47-0)  [Deployment](#page-47-0)
- [Using DTK Sample Scripts to Capture Configuration Information](#page-68-0)
- [Preparing the Operating System Installation Scripts](#page-71-0)

# <span id="page-46-0"></span>**Using the DTK Sample Scripts to Run a Full Deployment**

A scripted DTK deployment relies on the master deployment file to integrate all the applicable DTK task scripts and utilities and perform pre-operating system configuration tasks before launching the operating system installation files. The master deployment file, along with the **TKENVSET.BAT**(for Windows) or **tkenvset.sh** (for Linux) scripts, make up the master set of instructions that drives the deployment process. This file is not provided with the sample scripts.

The following is an example of a master deployment file, **DEPLOY.BAT**:

```
:: 
*****************************************************
::Call TKENVSET.BAT to discover platform information 
::as well as set paths and environment variables for 
::Deployment Toolkit Tools and Scripts.
*****************************************************
*****************************************************
:: call RAIDCFG.BAT to configure RAID.
```
:: \*\*\*\*\*\*\*\*\*\*\*\*\*\*\*\*\*\*\*\*\*\*\*\*\*\*\*\*\*\*\*\*\*\*\*\*\*\*\*\*\*\*\*\*\*\*\*\*\*\*\*\*\* \*\*\*\*\*\*\*\*\*\*\*\*\*\*\*\*\*\*\*\*\*\*\*\*\*\*\*\*\*\*\*\*\*\*\*\*\*\*\*\*\*\*\*\*\*\*\*\*\*\*\*\*\* :: Replicate the system settings to the current SUT!. CALL SYSREP.BAT or DTKRUNALL.BAT. :: \*\*\*\*\*\*\*\*\*\*\*\*\*\*\*\*\*\*\*\*\*\*\*\*\*\*\*\*\*\*\*\*\*\*\*\*\*\*\*\*\*\*\*\*\*\*\*\*\*\*\*\*\* \*\*\*\*\*\*\*\*\*\*\*\*\*\*\*\*\*\*\*\*\*\*\*\*\*\*\*\*\*\*\*\*\*\*\*\*\*\*\*\*\*\*\*\*\*\*\*\*\*\*\*\*\* ::Partitioning the system hard disk. call PARTCFG.BAT. \*\*\*\*\*\*\*\*\*\*\*\*\*\*\*\*\*\*\*\*\*\*\*\*\*\*\*\*\*\*\*\*\*\*\*\*\*\*\*\*\*\*\*\*\*\*\*\*\*\*\*\*\* \*\*\*\*\*\*\*\*\*\*\*\*\*\*\*\*\*\*\*\*\*\*\*\*\*\*\*\*\*\*\*\*\*\*\*\*\*\*\*\*\*\*\*\*\*\*\*\*\*\*\*\*\* :: Put hdd as first in boot sequence (1-removable, 2 cdrom, 3-hdd) :: If the system configuration has changed (i.e. a ::boot device was added, removed, or enabled in BIOS) ::the following line should be modified to reflect the ::new hdd device number. :: This is calling Windows installer scripts. \*\*\*\*\*\*\*\*\*\*\*\*\*\*\*\*\*\*\*\*\*\*\*\*\*\*\*\*\*\*\*\*\*\*\*\*\*\*\*\*\*\*\*\*\*\*\*\*\*\*\*\*\* ::%DT\_TOOLS%\syscfg --bootseq=hdd.emb.0 ::call WIN2K8.BAT

### <span id="page-47-0"></span>**Editing the Sample Batch Files to Perform a Complete System Deployment**

The sample scripts utilize the DTK utilities, additional supporting utilities, source system configuration files, target system hardware drivers, and operating system installation files to perform a full deployment on the target system.

The sample scripts provided with the DTK can be edited and customized using any ASCII text editor that conforms to the hardware available on the target systems. While it is recommended that you use the DTK sample scripts to automate your deployment tasks, you can also create your own system deployment batch files using any ASCII text editor by incorporating the various DTK utilities and commands in the batch file.

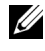

**NOTE:** For more information about scripting batch files and specific batch file commands, see your Windows PE or Linux operating system documentation.

Each of the utilities, scripts, and system configuration files are described in the following sections. Depending on your requirements, you may use all or only some of them in your deployment.

The master deployment file — You can write your master deployment file to perform a full deployment on a system with the help of the utilities, scripts, and configuration files. This file is not provided with the sample scripts.

#### **Scripts for Deployment**

[Table 5-1](#page-48-0), lists the scripts you may need for deployment.

| <b>Script Name</b> | <b>Description</b>                                                                     | <b>Associated Files</b>                                                                                                    |
|--------------------|----------------------------------------------------------------------------------------|----------------------------------------------------------------------------------------------------|
| RACCAP.BAT         | Captures RAC<br>settings to a file for<br>DRAC <sub>4</sub> .                          | • TKENVSET.BAT — Used by<br>RACCAP.BAT to inform the task scripts<br>about where to find the DTK utilities,<br>scripts, and configuration files. |
|                    |                                                                                        | • RACADM.EXE - Used by<br><b>RACCAPBAT</b> to retrieve RAC<br>information and to configure settings.                                             |
| <b>SYSCAPBAT</b>   | Captures BIOS and<br><b>BMC</b> configuration<br>settings and saves<br>them to a file. | • TKENVSET.BAT — Used by<br>SYSCAP.BAT to inform the task scripts<br>about where to find the DTK utilities,<br>scripts, and configuration files. |
|                    |                                                                                        | • SYSCFG.EXE - Used by SYSCAP.BAT<br>to configure the BIOS and BMC settings.                                                                     |

<span id="page-48-0"></span>**Table 5-1. Capture Scripts for Windows**

| <b>Script Name</b> | <b>Description</b>                                         | <b>Associated Files</b>                                                                                                    |
|--------------------|------------------------------------------------------------|----------------------------------------------------------------------------------------------------|
| RAIDCAP.BAT        | Captures the RAID<br>settings and saves<br>them to a file. | • TKENVSET.BAT - Used by<br>RAIDCAP.BAT to inform the task scripts<br>about where to find the DTK utilities,<br>scripts, and configuration files.<br>• RAIDCFG.EXE $-$ Used by<br><b>RAIDCAPBAT</b> to retrieve RAID<br>information and to configure settings. |

**Table 5-1. Capture Scripts for Windows (continued)**

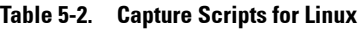

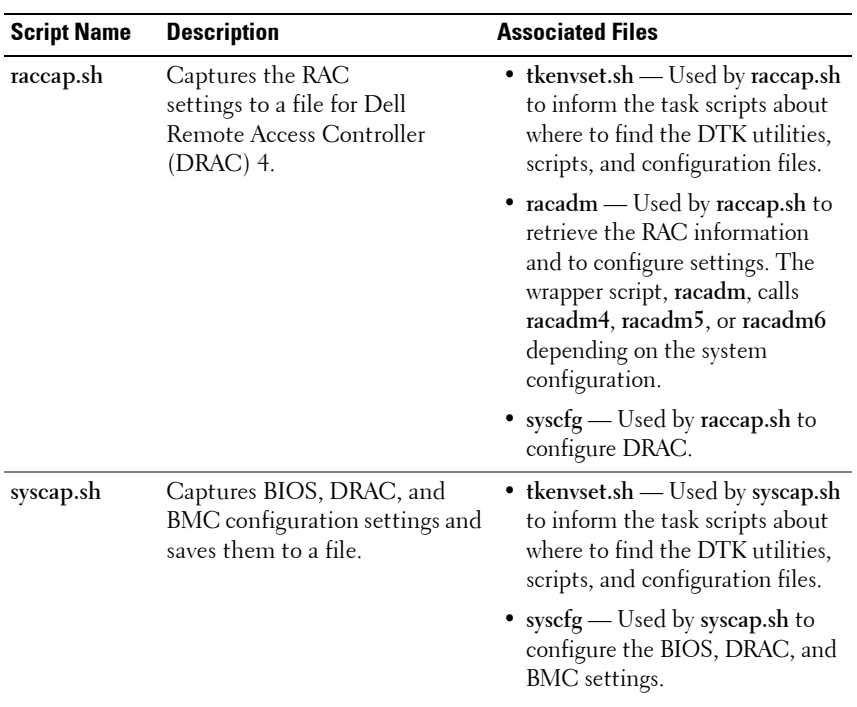

| <b>Script Name</b> | <b>Description</b>                                      | <b>Associated Files</b>                                                                                                    |
|--------------------|---------------------------------------------------------|----------------------------------------------------------------------------------------------------|
| raidcap.sh         | Captures the RAID<br>settings and saves them to a file. | $\bullet$ tkenvset.sh — Used by<br>raidcap.sh to inform the task<br>scripts about where to find the<br>DTK utilities, scripts, and<br>configuration files. |
|                    |                                                         | • raidcfg— Used by raidcap.sh to<br>retrieve the RAID information<br>and to configure settings.                                                            |

**Table 5-2. Capture Scripts for Linux (continued)**

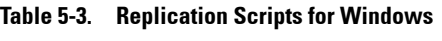

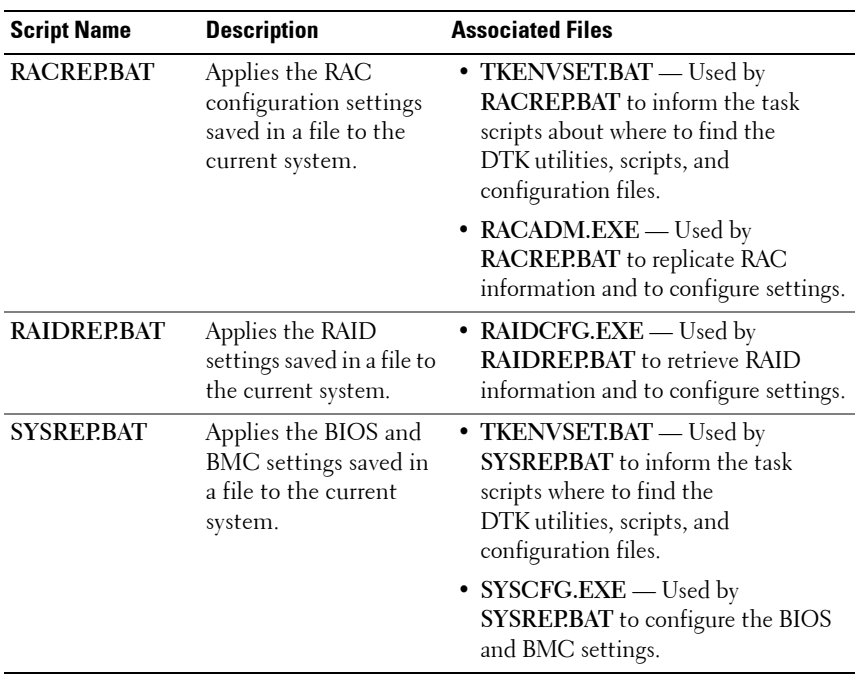

| <b>Script Name</b> | <b>Description</b>                                                                     | <b>Associated Files</b>                                                                                                    |
|--------------------|----------------------------------------------------------------------------------------|----------------------------------------------------------------------------------------------------|
| racrep.sh          | Applies the RAC<br>configuration settings<br>saved in a file to the<br>current system. | • tkenvset.sh — Used by racrep.sh to<br>inform the task scripts about where to<br>find the DTK utilities, scripts, and<br>configuration files.                                                                         |
|                    |                                                                                        | • racadm — Used by racrep.sh to<br>replicate the RAC information and to<br>configure settings. The racadm is a<br>wrapper script which calls racadm4,<br>racadm5, or racadm6 depending on<br>the system configuration. |
|                    |                                                                                        | • syscfg — Used by racrep.sh to config-<br>ure DRAC5.                                                                                                    |
| sysrep.sh          | Applies the BIOS and<br>BMC settings saved in<br>a file to the current<br>system.      | • tkenvset.sh — Used by sysrep.sh to<br>inform the task scripts about where to<br>find the DTK utilities, scripts, and<br>configuration files.                                                                         |
|                    |                                                                                        | • syscfg — Used by sysrep.sh to config-<br>ure the BIOS settings.                                                                                                    |

**Table 5-4. Replication Scripts for Linux**

| <b>Script Name</b> | <b>Description</b>                                                                                  | <b>Associated Files</b>                                                                                                    |
|--------------------|----------------------------------------------------------------------------------------------------|----------------------------------------------------------------------------------------------------|
| W2K8INST.BAT       | Performs an<br>unattended installation<br>of supported Windows<br>Server 2008 operating<br>systems. | • TKENVSET.BAT — Used by<br>W2K8INST.BAT to inform the task<br>scripts about where to find the DTK<br>utilities, scripts, and configuration<br>files. |
|                    |                                                                                                    | • SETUP.EXE — Used by<br>W2K8INST.BAT to install the<br>operating system in conjunction with<br>the UNATTEND.XML answer file.                         |
|                    |                                                                                                    | • UNATTEND.XML — Used by<br>W2K8INST.BAT in conjunction with<br>SETUP.EXE to install the operating<br>system files.                                   |

**Table 5-5. Deployment Scripts for Windows**

| <b>Script Name</b> | <b>Description</b>                                                                                                    | <b>Associated Files</b>                                                                                                    |
|--------------------|----------------------------------------------------------------------------------------------------|----------------------------------------------------------------------------------------------------|
| lininst.sh         | Performs an<br>unattended<br>installation of a sup-<br>ported Red Hat<br>Enterprise Linux<br>Server operating<br>system. | • tkenvset.sh - Used by lininst.sh to inform<br>the task scripts about where to find the<br>DTK utilities, scripts, and configuration<br>files.<br>• grub — Used to install the operating system<br>in conjunction with the unattended answer<br>file. It also uses the following images in<br>conjunction with the unattended answer<br>file to perform unattended operations:<br>- initial ramdisk - Available on the Dell<br>Systems Build and Update Utility<br>- kernel image - Available on the Linux<br>operating system media<br>• ks.cfg — Used by lininst.sh in conjunction<br>with grub to install the Red Hat Enterprise<br>Linux Server (versions 3 and 4) operating<br>system files.<br>• ks-rhel5.cfg — Used by lininst.sh in<br>conjunction with grub to install the Red<br>Hat Enterprise Linux Server (version 5)<br>operating system files.<br>• ks-rhel6.cfg - Used by lininst.sh in<br>conjunction with grub to install the Red<br>Hat Enterprise Linux Server (version 6)<br>operating system files. |
|                    |                                                                                                    |                                                                                                    |

**Table 5-6. Deployment Scripts for Linux**

| <b>Script Name</b> | <b>Description</b>                                                                                                    | <b>Associated Files</b>                                                                                                    |
|--------------------|----------------------------------------------------------------------------------------------------|----------------------------------------------------------------------------------------------------|
| suseinst sh        | Performs an<br>unattended<br>installation of a<br>supported SUSE Linux<br><b>Enterprise Server</b><br>operating system. | • tkenvset.sh - Used by suseinst.sh to<br>inform the task scripts about where to find<br>the DTK utilities, scripts, and configuration<br>files.<br>• $grub$ — Used to install the operating system<br>in conjunction with the unattended answer<br>file. It also uses the following images in<br>conjunction with the unattended answer<br>file to perform unattended operations:<br>- initial ramdisk - Available on the SUSE<br>Linux Enterprise Server operating system<br>media<br>- kernel image - Available on the SUSE<br>Linux Enterprise Server operating system<br>media<br>• autoinst.xml - Used by suseinst.sh in<br>conjunction with grub to install the<br>operating system files.<br>• autoinst-sles11.xml — Used by suseinst.sh<br>in conjunction with grub to install the<br>SUSE Linux Enterprise Server (version 11)<br>operating system files.<br>auto-sles11sp2.xml - Used by suseinst.sh<br>٠ |
|                    |                                                                                                    | in conjunction with grub to install the<br>SUSE Linux Enterprise Server (version 11<br>SP2) operating system files.                                                                                                    |

**Table 5-6. Deployment Scripts for Linux (continued)**

| <b>Script Name</b> | <b>Description</b>                                                                                                    | <b>Associated Files</b>                                                                                                    |
|--------------------|----------------------------------------------------------------------------------------------------|----------------------------------------------------------------------------------------------------|
|                    | TKENVSET.BAT Sets the path of DTK<br>installation and variables for<br>the system to be deployed and<br>configured. The variables and<br>paths specified in this file must<br>be specified before any of the<br>other supporting scripts can be<br>used. | • SYSCFG.EXE — Used by<br><b>TKENVSET.BAT</b> to discover<br>the system type.                                                                                                    |
| RAIDCFG.BAT        | Configures the selected<br>Redundant Array of<br>Independent Disks (RAID)<br>controller detected in the<br>system.                                                                                                    | • TKENVSET.BAT — Used by<br><b>RAIDCFG.BAT</b> to inform the<br>task scripts about where to<br>find the DTK utilities, scripts,<br>and configuration files.<br>• RAIDCFG.EXE — Used by<br><b>RAIDCFG.BAT</b> to retrieve<br>RAID information and to<br>configure settings. |

**Table 5-7. Other Scripts for Windows**

| <b>Script Name</b> | <b>Description</b>                                                                                                    | <b>Associated Files</b>                                                                                                    |
|--------------------|----------------------------------------------------------------------------------------------------|----------------------------------------------------------------------------------------------------|
| PARTCFG.BAT        | Creates and populates the Dell<br>utility partition (UP) and the<br>operating system partition on a<br>specified disk. | • TKENVSET.BAT — Used by<br><b>PARTCFG.BAT</b> to inform the<br>task scripts about where to find<br>the DTK utilities, scripts, and<br>configuration files.                                                                                                    |
|                    |                                                                                                    | • DISKPART.EXE - Provided<br>by Windows; this script is<br>used to create partitions on<br>your disk. When creating a<br>Windows PE image, ensure<br>that the <b>DISKPART.EXE</b> tool<br>is present in the Windows PE<br>image you created. This script<br>uses the following files for<br>noninteractive (unattended)<br>operations: |
|                    |                                                                                                    | - UPINIT.BAT-Used by<br><b>PARTCFG.BAT</b> to create<br>and populate the Dell utility<br>partition.<br>- FORMAT.EXE - Provided<br>by Windows to format the<br>partition.                                                                                                    |

**Table 5-7. Other Scripts for Windows (continued)**

**Table 5-8. Other Scripts for Linux**

| <b>Script Name</b> | <b>Description</b>                                                                                                    | <b>Associated Files</b>                                        |
|--------------------|----------------------------------------------------------------------------------------------------|----------------------------------------------------------------|
| tkenvset.sh        | Sets the path for the DTK<br>installation and variables for<br>the system to be deployed and<br>configured. The variables and<br>paths in this file must be<br>specified before any of the<br>other supporting scripts can be<br>used. | • syscfg — Used by tkenvset.sh<br>to discover the system type. |

| <b>Script Name</b> | <b>Description</b>                                                                                                    | <b>Associated Files</b>                                                                                                    |
|--------------------|----------------------------------------------------------------------------------------------------|----------------------------------------------------------------------------------------------------|
| raidefg.sh         | Configures the selected RAID<br>controller detected in the<br>system.                                                                                                    | • tkenvset.sh — Used by<br>raidefg.sh to inform the task<br>scripts about where to find the<br>DTK utilities, scripts, and<br>configuration files.                                                                                                    |
|                    |                                                                                                    | • raidefg $-$ Used by raidefg.sh<br>to retrieve RAID information<br>and to configure settings.                                                                                                    |
| partefg.sh         | Creates and populates the Dell<br>utility partition and the<br>deployment partition on a<br>specified disk. The partefg.sh<br>script uses a /tmp folder to store<br>a few temporary files<br>critical to its execution. | • tkenvset.sh — Used by<br>partefg.sh to inform the task<br>scripts about where to find the<br>DTK utilities, scripts, and<br>configuration files.<br>• fdisk - Used to create<br>partitions on your disk. When<br>creating an embedded Linux<br>ISO image, ensure that fdisk is<br>present in the embedded<br>Linux environment you<br>created.<br>This script uses the following file<br>for noninteractive (unattended)<br>operations:<br>- upinit.sh— Used by<br>partefg.sh to create and<br>populate the Dell utility<br>partition.<br><b>NOTE:</b> Do not make any<br>modifications to the upinit.sh<br>script. |
|                    |                                                                                                    |                                                                                                    |

**Table 5-8. Other Scripts for Linux (continued)**

| <b>Script Name</b> | <b>Description</b>                                                                                                    | <b>Associated Files</b>                                                                                                    |
|--------------------|----------------------------------------------------------------------------------------------------|----------------------------------------------------------------------------------------------------|
| upinit.sh          | Creates and populates the Dell<br>utility partition.<br><b>NOTE:</b> Do not make any<br>modifications to the upinit.sh<br>script. | • tkenvset.sh — Used by upinit.sh<br>to inform the task scripts about<br>where to find the DTK utilities,<br>scripts, and configuration files. |
|                    |                                                                                                    | • fdisk - Used to create<br>partitions on your disk.                                                                                           |
|                    |                                                                                                    | • $mbr$ — File necessary to create<br>a bootable Dell utility<br>partition.                                                                    |
|                    |                                                                                                    | • sysdrmk — Used by upinit.sh<br>to patch the boot sector.                                                                                     |
|                    |                                                                                                    | $\bullet$ unzip — Used by upinit.sh to<br>populate the Dell utility<br>partition.                                                              |
|                    |                                                                                                    | • mke2fs — Used to make a $ext{ext}$<br>file system.                                                                                           |
|                    |                                                                                                    | $\bullet$ upimg.bin — Contains the<br>zipped contents of the Dell<br>utility partition.                                                        |

**Table 5-8. Other Scripts for Linux (continued)**

#### **Editing Example of TKENVSET.BAT and tkenvset.sh**

The majority of editing required for the DTK sample scripts involves the **TKENVSET.BAT** (for Windows) or **tkenvset.sh** (for Linux) script. This section provides more information about editing this script. Other task scripts may require edits in certain situations. These optional edits are discussed in ["Editing DTK Task Scripts" on page 66](#page-65-0). The **TKENVSET.BAT** or **tkenvset.sh**  script sets the path of DTK utilities and scripts and sets the variables for the system to be deployed and configured. The variables and paths must be specified in this file before any other supporting scripts are used.

#### **Specifying DTK Installation Paths**

The **TKENVSET.BAT** or **tkenvset.sh** sample script is provided with the following default values. These values must be confirmed in some cases, and modified in other cases, before a deployment. Locate the **Deployment Toolkit Installation Paths** heading to find the following lines:

#### **In Windows:**

```
set DT_DRIVE=X:
set DT_PATH=%DT_DRIVE%\Dell\Toolkit
set DT_TOOLS=%DT_PATH%\Tools
set DT_SYSTEMS=%DT_PATH%\Systems
set DT_SCRIPTS=%DT_PATH%\Template\Scripts
set DT_STOP_ON_ERROR=FALSE
In Linux:
DT_PATH=$dt_drive/opt/dell/toolkit
```

```
DT_TOOLS=$dt_path/bin
```

```
DT_SYSTEMS=$dt_path/systems
```
DT\_SCRIPTS=\$dt\_path/template/scripts

- DT STOP ON ERROR=FALSE
- DT\_DRMK=\$dt\_path/opt/dell/drmk

To confirm and/or edit the installation path variables:

- **1** For Windows, set the variable that defines the path to the full set of DTK deployment files (DT\_DRIVE). For Windows, this variable is set to **X:** by default in the sample script. For Linux, this variable is set to \$dt\_drive/opt/dell/toolkit by default in the sample script. Edit this path to reflect the actual drive letter for DTK deployment files, if necessary.
- **2** Set the variable that defines the path to the full set of the DTK deployment files (DT\_PATH). This variable is set to %DT\_DRIVE%\Dell\Toolkit (Windows) or \$dt\_drive/opt/dell/toolkit (Linux) by default in the sample script. Edit this path to reflect the actual location of the DTK deployment files, if necessary.
- **3** Set the variable that defines the directory containing DTK utilities (DT\_TOOLS). This variable is set to %DT\_PATH%\Tools (Windows) or \$dt\_path/bin (Linux) by default in the sample script. Edit this path to reflect the actual location of DTK utilities, if necessary.
- **4** Set the variable that defines the directory containing the configuration files for your Dell systems (DT\_SYSTEMS). This variable is set to %DT\_PATH%\Systems (Windows) or \$dt\_path/systems (Linux) by default in the sample script. Edit this path to add a subdirectory for the Dell system you plan to deploy. For example, \$dt\_path/systems/peR720.
- **5** Set the variable that defines the directory containing DTK deployment scripts (DT\_SCRIPTS). This variable is set to %DT\_PATH%\Template\Scripts (Windows) or \$dt\_path/template/scripts (Linux) by default in the sample script. Edit this path to reflect the actual location of DTK deployment scripts, if necessary.
- **6** Set the variable that indicates whether you want the deployment process to exit when any error is returned (DT\_STOP\_ON\_ERROR). This variable is set to FALSE by default in the sample script, indicating that errors are handled by the **ERRHNDL.BAT** (Windows) or **errhndl.sh** (Linux) script. Set the value to TRUE only if you want the deployment to exit when any error is returned.
- **7** For Linux, set the variable that defines the directory containing the DRMK system files necessary to create a Dell utility partition (DT\_DRMK). This variable is set to  $\dagger$ dt path/opt/dell/drmk by default in the sample script. Edit this path to reflect the actual location of the DRMK files, if necessary.

#### **Specifying the SYSCFG Variables**

The SYSCFG replication file is set to **syscfg.ini** by default. If you used the **SYSCAP.BAT** (for Windows) or **syscap.sh** (for Linux) sample script to generate the **syscfg.ini** file, there is no need to edit these default settings. If you have made any modifications to the sample scripts or to the suggested directory structure, you must confirm that **syscfg.ini** is correctly named and that the path is set correctly for your deployment.

To edit the SYSCFG capture variables (for Windows), locate the following lines:

#### In **SYSCAPRAT**

```
set DT_SYS_CAPFILE=
%DT_SYSTEMS%\%DT_PLATFORM%\syscfq.ini
```
In **syscap.sh**:

```
set DT_SYS_CAPFILE=
$dt systems/$dt platform/syscfg.ini
```
To edit the SYSCFG replication variables (for Linux), locate the following lines:

#### In **SYSREPRAT**

```
set DT_SYS_REPFILE=
%DT_SYSTEMS%\%DT_PLATFORM%\syscfq.ini
```
In **syscap.sh**:

DT SYS REPFILE=\$dt systems/\$dt platform/syscfg.ini

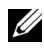

**MOTE:** If the replication requires a change in the memory redundancy mode, you must reboot the target server and execute the script again to complete the replication.

#### **Specifying the RAC Configuration Variables**

The IP address for your target system RAC is set in the sample script to 10.98.8.121 by default. Edit this value to reflect the actual IP address of your target system RAC, if applicable. Additionally, the RAC configuration file used to configure your RAC is set by default to **raccfg.ini**. If you use the **RACCAP.BAT** or **raccap.sh** sample script to generate the **raccfg.ini** file, there is no need to edit this default setting. If you have made any modifications to the sample scripts or to the suggested directory structure, you must confirm that **raccfg.ini** is correctly named and that the path is correctly set for your deployment.

To edit the RAC configuration variables, locate the following lines:

#### In **RACCAP.BAT**:

set DT\_RAC\_CAPFILE= %DT\_SYSTEMS%\%DT\_PLATFORM%\raccfg.ini

In **raccap.sh**:

```
DT_RAC_CAPFILE=$dt_systems/$dt_platform/raccfg.ini
```
To edit the RAC configuration variables, locate the following lines:

#### In **RACREP.BAT**

```
:: RAC section
set DT_NICCFG=10.98.8.121
set DT_RAC_CAPFILE=
%DT_SYSTEMS%\%DT_PLATFORM%\raccfg.ini
```
#### In **racrep.sh**:

# RAC section DT\_NICCFG=10.98.8.121 set DT\_RAC\_CAPFILE= \$dt\_systems/\$dt\_platform/raccfg.ini

#### **Specifying Variables Used to Create Disk Partitions and Install the Dell Utility Partition**

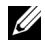

**NOTE:** If the primary deployment state  $(DT)$  PARTN) is set to OFF, the partitioning deployment state subsection is skipped.

The **PARTCFG.BAT** (Windows) or **partcfg.sh** (Linux) sample script provides the following disk partitioning default values. These values must be confirmed in some cases, and modified in other cases, before performing a deployment. Locate the **partn** label to find the following lines:

#### In **PARTCFG.BAT**:

```
set DT_PARTN_UP=ON
set DT_MOUNT=H
:: Default Hard Drive
set DT_HD=0
:: PARTCFG section
set DT_OS_SIZE=4000
set DT OS FSTYPE=FAT32
if not "%DT PARTN UP%" == "ON" goto ospart
:: DELLUP section
set DT_UP_SIZE=32
set DT_UP_IMAGE=%DT_SYSTEMS%\UPIMG.BIN
:: RAIDCFG section
set DT_VD_SIZE=10480
:: default size for virtual disk
```
#### In **partcfg.sh**:

```
DT_PARTN_UP=on
DT_MOUNT=/tmp/up
# Default Hard Drive
DT_HD=/dev/sda
# PARTCFG section
set DT_OS_SIZE=4000
# DELLUP section
set DT_UP_SIZE=32
set DT_UP_IMAGE=$dt_systems/upimg.bin
# RAIDCFG section
DT_VD_SIZE=10480
# default size for virtual disk
```
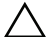

#### **CAUTION:** DT\_MOUNT specifies the mount point of the Dell utility partition. **If your RAMDRIVE, hard drive, or other device already owns this designation, mount does not override the setting and the utility partition is not created.**

To edit the default partition configuration values, as necessary:

**1** Edit the default utility partitioning variable (DT\_PARTN\_UP=ON), if necessary. This variable sets whether you want to install the Dell utility partition.

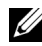

*MOTE:* It is recommended that you install the Dell utility partition.

**2** Edit the default variable value for the default hard drive (DT\_HD=0 for Windows and DT\_HD=sda for Linux), if applicable.

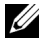

**NOTE:** Ensure that the default variable value for DT HD is set to a valid non-removable disk, and not to removable media such as virtual media.

- **3** Edit the default variable value (in MB) for the primary operating system partition (DT\_OS\_SIZE=4000), if applicable.
- **4** Edit the default variable value for file system type (DT\_OS\_FSTYPE= FAT32), if applicable.

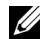

**NOTE:** The valid values are FAT32 and NTFS.

- **5** If the DT PART UP variable is set to ON, edit the default variable value (in MB) for the utility partition ( $DT$  UP  $SIZE=32$ ), if applicable.
- **6** If the DT PART UP variable is set to ON, edit the default variable value for the utility partition installation package location (DT\_UP\_IMAGE=%DT\_SYSTEMS%\UPIMG.BIN for Windows and DT\_UP\_IMAGE=\$dt\_systems/upimg.bin for Linux), if applicable.

You must have already copied the **UPIMG.BIN** file to the directory, as instructed in ["Preparing the Script Files" on page 47](#page-46-1). Edit this variable only if you have changed the name or path of the utility partition installation package.

#### <span id="page-65-0"></span>**Editing DTK Task Scripts**

The task scripts called by the master batch file do not require any edits (with the following exceptions) if the default variable values are utilized in the **TKENVSET.BAT** or **tkenvset.sh** scripts. However, if you make any changes to the default values set by the **TKENVSET.BAT** or **tkenvset.sh**, you must make the same edits to the matching default values set in the appropriate task scripts. Locate the USER MODIFICATION REQUIRED heading in the task scripts to find the variable values you might need to edit. Each of the following task scripts can be called by the user-written master batch script during a full deployment:

- **• [RACREP.BAT or racrep.sh](#page-66-0)**
- **• [RAIDCFG.BAT or raidcfg.sh](#page-66-1)**
- **• [SYSREP.BAT or sysrep.sh](#page-67-0)**
- **• [PARTCFG.BAT or partcfg.sh](#page-67-1)**

#### <span id="page-66-0"></span>**RACREP.BAT or racrep.sh**

The **RACREP.BAT** or **racrep.sh** sample script applies RAC configuration options to the target system based on configuration information that has been saved in the configuration file. User input is optional, depending on variables set in the **RACREP.BAT** or **racrep.sh** sample script. To configure the RAC in the target system using the RAC configuration file, **raccfg.ini** is passed as the first parameter to this script. To configure RAC using **raccfg.ini**, this script uses the **RACADM.EXE** for Windows and the **racadm** wrapper script or the **syscfg** utility for Windows (depending on the version of RAC on your system). If this parameter is not passed, the default variables values used in this script are set in the **TKENVSET.BAT** or **tkenvet.sh** scripts. An optional second parameter can be passed to this file, which specifies the IP address to be used to configure the RAC. The **raccfg.ini** file is generated with the **RACCAP.BAT** or **raccap.sh** sample script. For information about using the **RACCAP.BAT** or **raccap.sh** sample script to capture the RAC configuration information, see ["RACCAP.BAT or raccap.sh" on page 71.](#page-70-0)

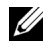

**NOTE:** For x9xx or later systems, **racrep.sh** and **sysrep.sh** have duplicate functions. If you run racrep.sh followed by sysrep.sh, the latter overwrites the former settings.

#### <span id="page-66-1"></span>**RAIDCFG.BAT or raidcfg.sh**

The **RAIDCFG.BAT** or **raidcfg.sh** sample script configures the RAID controllers detected on the system. User input is optional to run this script. The parameter is a name or path to a log file. This parameter is not set to any value by default, and no log file is generated. The default variable values used in this script are set in the **TKENVSET.BAT** or **tkenvest.sh** scripts. This script uses the **RAIDCFG.EXE** or **raidcfg.sh** utility to automatically configure the detected controllers on your target system. For example, for the first controller discovered, if **RAIDCFG.EXE** or **raidcfg.sh** discovers only one attached hard drive, the script tries to create RAID 0; if two hard drives are discovered, a RAID 1 configuration is enabled; if three or more hard drives are discovered, a RAID 5 configuration is enabled.

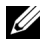

**NOTE:** On the detected controller, a RAID virtual disk is created only if the array disks connected to that particular controller have space available and, where applicable, are not part of the already existing array group.

#### <span id="page-67-0"></span>**SYSREP.BAT or sysrep.sh**

The **SYSREP.BAT** or **sysrep.sh** sample script applies SYSCFG options to the target system based on configuration information that has been saved in a configuration file. User input is optional to run this script, depending on the variable settings in the **SYSREP.BAT** or **sysrep.sh** scripts. This script uses the **SYSCFG** utility to configure the BIOS and BMC in the target system using the configuration file, **syscfg.ini**, passed as the first parameter to this script. If this parameter is not passed, the default variable values used in this script are set in the **SYSREP.BAT** or **sysrep.sh** scripts. The **syscfg.ini** file is generated with the **SYSCAP.BAT** or **syscap.sh** sample script. For information about using the **SYSCAP.BAT** or **syscap.sh** sample script to capture BIOS and BMC settings, see ["SYSCAP.BAT or syscap.sh" on page 69.](#page-68-1) The second parameter is a name or path to a log file. This parameter is not set to any value by default, and no log file is generated.

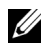

**NOTE:** If the replication requires a change in the memory redundancy mode, you must reboot the target server and execute the script again to complete the replication.

**NOTE:** For x9xx or later systems, racrep.sh and sysrep.sh have duplicate functions. If you run racrep.sh followed by sysrep.sh, the latter overwrites the former settings.

#### <span id="page-67-1"></span>**PARTCFG.BAT or partcfg.sh**

The **PARTCFG.BAT** or **partcfg.sh** sample script creates and populates the Dell utility partition using **UPINIT.BAT** or **upinit.sh** and creates the deployment partition on a specified disk. For more information about using the **UPINIT.BAT** or **upinit.sh** tool, see ["UPINIT.BAT or upinit.sh" on](#page-71-1)  [page 72](#page-71-1). User input is not required to run this script. The default variable values used in this script are set in the **TKENVSET.BAT** or **tkenvset.sh** scripts.

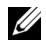

**NOTE:** Ensure that  $DT$  HD is set to the required disk to be configured before you execute the PARTCFG.BAT or partcfg.sh script.

## <span id="page-68-0"></span>**Using DTK Sample Scripts to Capture Configuration Information**

The SYSCFG and RACADM utilities can read the source system configuration and duplicate that configuration on a target system using a sample DTK script file. These configuration files are used during a full deployment to configure the target system's BIOS, BMC, and RAC settings. The following sections provide instructions for:

- [Capturing the System BIOS and BMC Configuration With the](#page-68-2)  [SYSCAP.BAT or syscap.sh Sample Script](#page-68-2)
- [Capturing the RAC Configuration With the RACCAP.BAT or raccap.sh](#page-69-0)  [Sample Script](#page-69-0)

#### <span id="page-68-2"></span>**Capturing the System BIOS and BMC Configuration With the SYSCAP.BAT or syscap.sh Sample Script**

You can replicate the system BIOS and BMC configurations from a source Dell system to an identical target Dell system. For example, from one PowerEdge R720 to another PowerEdge R720.

**NOTE:** For the script to complete successfully, the source system must have access to the network share that includes the pre-built DTK directory structure.

#### <span id="page-68-1"></span>**SYSCAP.BAT or syscap.sh**

The **SYSCAP.BAT** or **syscap.sh** sample script captures BIOS and BMC configuration settings and saves them to a specified location. An optional user input can be passed as a parameter. You can provide the path or file name as an input to this script. The default variable values used in this script are set to the correct default values to perform a scripted deployment. The **SYSCAP.BAT** or **syscap.sh** script uses the SYSCFG utility to retrieve the BIOS and BMC configuration settings from the source system and to save the settings in a file named **syscfg.ini** in the **Z:\Dell\Toolkit\Systems\<target system>** directory.

To run the **SYSCAP.BAT** or **syscap.sh** sample script to capture the BIOS and BMC configuration information in the **syscfg.ini** file:

**1** Edit the **startnet.cmd** file (on your Windows PE image) or start-up script file (on your embedded Linux image) to call the **SYSCAP.BAT** or **syscap.sh** script after the network share with the pre-built DTK directory structure is mounted. For example, add: In Windows:

```
call 
Z:\Dell\x32\Toolkit\Template\Scripts\SYSCAP.BAT
```
In Linux:

```
source/opt/dell/toolkit/template/scripts
/syscap.sh
```
**2** Boot the source system into Windows PE or embedded Linux.

The script runs and saves the configuration information in the **\Toolkit\Systems\<target system>** directory in Windows and **/opt/dell/toolkit/systems/**<**target system**> directory in Linux.

**3** Edit the **startnet.cmd** file (Windows PE image**)** or **start-up script** file (embedded Linux image) to remove the text you added in step 1.

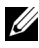

**NOTE:** For x9xx or later systems, raccap.sh and syscap.sh have duplicate functions. If you run **raccap.sh** followed by **syscap.sh**, the latter overwrites the former settings.

#### <span id="page-69-0"></span>**Capturing the RAC Configuration With the RACCAP.BAT or raccap.sh Sample Script**

If your system has a RAC, you can replicate the RAC configuration from the RAC of a source Dell system to an identical target Dell system with an identical RAC. For example, from one PowerEdge R720 with iDRAC7 to another PowerEdge R720 with iDRAC7.

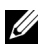

**NOTE:** For the script to complete successfully, the source system must have access to the network share that includes the pre-built DTK directory structure.

#### <span id="page-70-0"></span>**RACCAP.BAT or raccap.sh**

The **RACCAP.BAT** or **raccap.sh** sample script captures RAC configuration settings and saves them to a specified location. An optional user input can be passed as a parameter. You can provide the path or file name as an input to this script. The default variable values used in this script are set to the correct default values to perform a scripted deployment. The **RACCAP.BAT** or **raccap.sh** script uses the **RACADM.EXE** utility in Windows and the **racadm** wrapper script or **syscfg** utility (depending on the RAC version on your system) to retrieve the RAC configuration settings from the source system. The retrieved RAC configuration settings are saved in a file named **raccfg.ini** in the **\Toolkit\Systems\<target system>** directory in Windows and **/opt/dell/toolkit/systems/<target system>** directory in Linux.

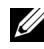

*MOTE:* Ensure that you run RACCAP.BAT in a writable environment. If you run RACCAP.BAT in a read-only environment, DTK displays the message  $\leq$ filename.ini> has been generated even though no new file is created.

To run the **RACCAP.BAT** or **raccap.sh** sample script to capture the RAC configuration information in the **raccfg.ini** file:

**1** Edit the **startnet.cmd** file (on your Windows PE image) or start-up script file (on your embedded Linux image) to call the **RACCAP.BAT** or **raccap.sh** script after the network share with the pre-built DTK directory structure is mounted. For example, add:

In Windows:

```
call 
Z:\Dell\x32\Toolkit\Template\Scripts\RACCAP.BAT 
\Z:\raccfg.ini
```
In Linux:

source/dell/toolkit/template/scripts/raccap.sh

**2** Boot the source system into the Windows PE or embedded Linux.

The script runs and saves the configuration information in the **\Toolkit\Systems\<target system>** directory in Windows and **/opt/dell/toolkit/systems/<target system>** directory in Linux.

**3** Edit the **startnet.cmd (**Windows PE image**)** or **start-up script (**embedded Linux**)** file to remove the text you added in step 1.

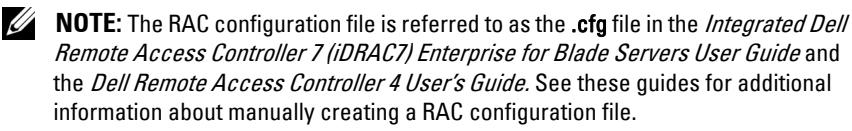

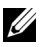

**NOTE:** Do not replicate the RAC IP address when creating a .cfg file. Replicating the RAC IP address can leave the system inaccessible because multiple systems are configured with the same IP address.

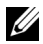

**NOTE:** For x9xx or later systems, raccap.sh and syscap.sh have duplicate functions. If you run **raccap.sh** followed by **syscap.sh**, the latter overwrites the former settings.

#### <span id="page-71-1"></span>**UPINIT.BAT or upinit.sh**

The **UPINIT.BAT** or **upinit.sh** is a tool used to create and populate the Dell utility partition.

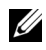

**NOTE:** You can use this script to create a new Dell utility partition only if there are no existing partitions on your hard disk.

You can also use this script to upgrade or downgrade an existing Dell utility partition. Upgrades or downgrades can be made only to existing Dell utility partitions to capture the BIOS and BMC settings using the overwrite option.

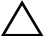

#### $\bigwedge$   $\,$  CAUTION: The existing Dell utility partition must be the first primary partition on **the hard disk. Also, the Dell utility partition must be greater than or equal to 32 MB and less than 2 GB.**

For details on the command line arguments to be used for **UPINIT.BAT** or **upinit.sh**, see the *Dell Deployment Toolkit Command Line Interface Reference Guide.*

# <span id="page-71-0"></span>**Preparing the Operating System Installation Scripts**

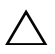

**CAUTION: It is strongly recommended that you consult your Windows or Red Hat Enterprise Linux Server operating system documentation and unattended deployment documentation to develop a thorough understanding of the unattended installation process before attempting to perform a full scripted deployment.**
The **[W2K8INST.BAT](#page-72-0)** and [W2K8INST.BAT](#page-72-0) scripts (on supported Windows operating systems), [lininst.sh](#page-74-0) sample script (on supported Red Hat Enterprise Linux Server operating system) and **[suseinst.sh](#page-76-0)** sample script (on supported SUSE Linux Enterprise Server operating system) are used to perform an installation. The variables and paths must be specified before the operating system can be installed.

<span id="page-72-1"></span>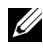

*MOTE:* While installing Linux, ensure that you install grub in the boot partition. Otherwise, you cannot boot to the utility partition by pressing the F10 key during reboot.

#### <span id="page-72-2"></span><span id="page-72-0"></span>**W2K8INST.BAT**

The **W2K8INST.BAT** sample script is used to perform an unattended installation of the Windows Server 2008 operating system. The variables and paths must be specified before the operating system can be installed.

**CAUTION: It is strongly recommended that you consult your Windows operating system documentation and unattended deployment documentation to develop a thorough understanding of the Windows unattended installation process before attempting to perform a full scripted deployment.** 

The syntax for **W2K8INST.BAT** is

w2k8inst.bat

#### **Utilities Used**

**SETUP.EXE** — Used to install the operating system in conjunction with the **UNATTEND.XML** answer file.

#### **External Dependencies**

**W2K8INST.BAT** uses two environment variables: DT\_PLATFORM and DT\_DRIVE.

The DT\_PLATFORM variable is set by **TKENVSET.BAT** using platform discovery.

The DT\_DRIVE denotes the network drive letter to the network shared path containing the Windows Server 2008 operating system source and the **UNATTEND.XML** file.

The **W2K8INST.BAT** script uses the **UNATTEND.XML** file in conjunction with the **SETUP.EXE** utility to install the operating system files. For more information about preparing the **UNATTEND.XML** file, see ["UNATTEND.XML" on page 74.](#page-73-0)

#### **Specifying the Windows Installation Variables and Installation Paths**

To edit the Windows operating system installation variables, locate the following lines in **W2K8INST.BAT**:

```
:: Location of Unattend.xml file
set DT_UNATTEND=
%DT_SYSTEMS%\%DT_PLATFORM%\unattend.xml
```
#### <span id="page-73-0"></span>**UNATTEND.XML**

The **UNATTEND.XML** file is the default name of the answer file that you use to automate Windows setup during an unattended installation. A sample copy of the **UNATTEND.XML** file is provided as part of the DTK download in the **\Toolkit\Template\Configs** directory.

**UNATTEND.XML** contains the headings and parameters that instruct Windows setup to perform various configuration tasks. In

**UNATTEND.XML**, you must specify the various setup options, including how to partition disks and the location of the Windows image you want to install. Before a full deployment can be run, you must edit all appropriate headings and parameters, as necessary.

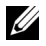

**NOTE:** See your operating system documentation for instructions on modifying the options in the operating system unattended installation file to customize the scripted installation of your operating system.

When you have completed all necessary modifications to the **UNATTEND.XML** file, save the completed file in the **\Toolkit\W2K8\_deploy\<target system>** directory.

After you have successfully edited your deployment scripts, you are ready to create your deployment media and run your deployment. For instructions on creating the deployment media and running a full deployment, see ["Running](#page-78-0)  [the Deployment Scripts" on page 79](#page-78-0).

#### <span id="page-74-3"></span><span id="page-74-0"></span>**lininst.sh**

The **lininst.sh** sample script is used to perform an unattended installation of a supported Red Hat Enterprise Linux Server operating system. The variables and paths must be specified before the operating system can be installed.

#### **Utilities Used**

**grub** — Used in conjunction with the **kernel image** and **initial ramdisk** files, along with the **unattended** answer file to install the operating system.

Variables used:

- DT\_OS\_DISK Sets the disk on which to deploy the Red Hat Enterprise Linux Server operating system.
- DT\_OS\_SRC Sets the location from where to copy the **kernel image** and **initial ramdisk** files.

#### **External Dependencies**

The DT\_PLATFORM variable is set during deployment by **tkenvset.sh** using platform discovery.

The **lininst.sh** script uses the **unattended answer** file in conjunction with the **grub** utility and **kernel image** and **initial ramdisk** files to install the operating system files. For more information about preparing the **unattended answer** file, see ["ks.cfg, ks-rhel5.cfg, and ks-rhel6.cfg" on page 75](#page-74-1).

#### <span id="page-74-2"></span><span id="page-74-1"></span>**ks.cfg, ks-rhel5.cfg, and ks-rhel6.cfg**

Depending on the version of the Red Hat Enterprise Linux Server operating system, the **ks.cfg**, **ks-rhel5.cfg**, or **ks-rhel6.cfg** files are the default names of the answer files that you use to automate an unattended Red Hat Enterprise Linux Server installation. A sample copy of the **ks.cfg/ks-rhel5.cfg**/**ks-rhel6.cfg** files are provided as part of the DTK download in the **/opt/dell/toolkit/template/configs**  directory. The **ks.cfg/ks-rhel5.cfg**/**ks-rhel6.cfg** files contain the headings and parameters that instruct the installation utility to perform various configuration tasks. Before a full deployment can be run, you must edit all appropriate headings and parameters, as necessary.

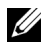

**NOTE:** The sample file provided to install Red Hat Enterprise Linux Server (version 5) is named ks-rhel5.cfg. To use the sample ks-rhel5.cfg file to install Red Hat Enterprise Linux Server (version 5) using **lininst.sh**, ensure that you rename the file to **ks.cfg**.

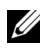

**NOTE:** See your operating system documentation for instructions on modifying the options in the ks.cfg/ks-rhel5.cfg/ks-rhel6.cfg file to customize the scripted installation of your operating system.

When you have completed all necessary modifications of the **ks.cfg/ksrhel5.cfg/ks-rhel6.cfg** file, save the completed file in the **/opt/dell/toolkit/systems/<target system>** directory.

#### **Install Linux Using lininst.sh**

On a Linux system, edit the **/etc/exports** file. If the folder you want to share is **/home**, then the **/etc/exports** file must contain the "**/home \*(rw)**" line. Restart the NFS Service on your system and copy the relevant OS images to the NFS share.

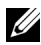

*MOTE:* See your operating system documentation for instructions on modifying the options in the ks.cfg/ks-rhel5.cfg/ks-rhel6.cfg file to customize the scripted installation of your operating system.

To install Red Hat Enterprise Linux using the **lininst.sh** script:

- **1** Create the virtual disk using the **raidcfg** command.
- **2** Run the **partcfg.sh** script before running **lininst.sh** to create the Dell utility partition and OS partition.
- **3** Create a directory under **/tmp**. For example, **os\_src**.
- **4** Mount the NFS Share to **/tmp/os\_src**.
- **5** Copy the file **initrd.img** for Red Hat Enterprise Linux to the NFS Share.
- **6** Copy **vmlinuz** from Red Hat Enterprise Linux media to the NFS Share.
- **7** Copy the **ks.cfg** file from **/opt/dell/toolkit/template/configs** to the NFS Share.
- **8** Edit the file **ks.cfg**. Set the NFS IP address where Red Hat Enterprise Linux images are available and the NFS share path.
- **9** Run **export DT\_OS\_DISK=/dev/sda**, the disk device on which the Dell utility partition was created.
- **10** Run **export DT\_OS\_SRC=/tmp/os\_src**, where **vmlinuz**, **initrd.img**, and **ks.cfg** are available.
- **11** Run export **DT\_HD=/dev/sda**.
- **12** From **/opt/dell/toolkit/template/scripts**, run **/lininst.sh** script.
- **13** After about 20 seconds, the server reboots to the **grub** prompt. The Red Hat Enterprise Linux operating system unattended installation proceeds.

#### <span id="page-76-0"></span>**suseinst.sh**

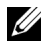

**NOTE:** While installing Linux, ensure that you install grub in the boot partition. Otherwise, you cannot boot to the utility partition by pressing the F10 key during reboot.

The **suseinst.sh** sample script is used to perform an unattended installation of a supported SUSE Linux Enterprise Server operating system. The variables and paths must be specified before the operating system can be installed.

**CAUTION: It is strongly recommended that you consult your SUSE Linux Enterprise Server operating system documentation and unattended deployment documentation to develop a thorough understanding of the unattended installation process before attempting to perform a full scripted deployment.** 

#### **Utilities Used**

**grub** — Used in conjunction with the **kernel image** and **initial ramdisk** files, along with the **unattended** answer file to install the operating system.

#### **Variables Used**

- DT\_OS\_DISK Sets the disk on which to deploy the SUSE Linux Enterprise Server operating system.
- DT\_OS\_SRC Sets the location from where to copy the **kernel image** and **initial ramdisk** files.
- DT\_OS\_PART Sets the valid partition to install the **grub** files.
- DT\_OS\_IMG\_PATH Sets the network share where the operating system files are located.
- DT\_SUSE\_AUTOINST Sets the network share from where the **autoinst.xml** file can be picked up.

#### **External Dependencies**

The DT\_PLATFORM variable is set during deployment by **tkenvset.sh** using platform discovery.

The **suseinst.sh** script uses the **unattended answer** file in conjunction with the **grub** utility and **kernel image** and **initial ramdisk** files to install the operating system files. For more information about preparing the **unattended answer** file, see ["autoinst.xml for SUSE Linux Enterprise Server" on page 78](#page-77-0).

#### <span id="page-77-1"></span><span id="page-77-0"></span>**autoinst.xml for SUSE Linux Enterprise Server**

The **autoinst.xml** file is the default name of the answer file that you use to automate an unattended SUSE Linux Enterprise Server installation. A sample copy of the **autoinst.xml** file is provided as part of the DTK download in the **/opt/dell/toolkit/template/configs** directory. The **autoinst.xml** file contains the headings and parameters that instruct the installation utility to perform various configuration tasks. Before a full deployment can be run, you must edit all appropriate headings and parameters, as necessary.

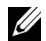

**NOTE:** After installing SUSE Linux Enterprise, change the login password by editing the user node of the root user in **autoinst.xml**. You can also encrypt the password file by changing *false* to *true* in **<encrypted config:type=** "boolean">false</encrypted>.

**NOTE:** See your operating system documentation for instructions on modifying the options in the **autoinst.xml** file to customize the scripted installation of your operating system.

When you have completed all necessary modifications of the **autoinst.xml** file, save the completed file in the **/opt/dell/toolkit/systems/<target system>** directory.

After you have successfully edited your deployment scripts, you are ready to create the deployment media and run the deployment. For instructions on creating the deployment media and running a full deployment, see ["Deployment Using Dell-Provided Embedded Linux" on page 85](#page-84-0).

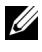

**NOTE:** During an unattended SUSE Linux Enterprise Server installation, if the installer lists missing packages, delete the listed packages from **autoinst.xml**.

# <span id="page-78-2"></span><span id="page-78-0"></span>**Running the Deployment Scripts**

This chapter provides best practices, procedures, and scenarios for using the Deployment Toolkit (DTK) to perform pre-operating system configuration tasks and to install supported operating systems on supported Dell systems.

After you have populated the deployment directory structure with all necessary files and carefully edited the deployment scripts and configurations files, you are ready to begin the final stage of the deployment process. Before running the deployment, however, you need to create specific deployment media to facilitate your chosen deployment method. The common deployment scenarios are:

- [Media-Based Local Deployment for Windows](#page-78-1)
- [Media-Based Local Deployment With Networking Enabled for Windows](#page-81-0)
- [Deployment Using Removable Boot Media With a Network Connection](#page-83-0)  [\(Media-Based\) for Windows](#page-83-0)
- [Deployment Using Removable Boot Media Without a Network](#page-83-1)  [Connection \(Media-Based\) for Windows](#page-83-1)
- [Network-Based Deployment \(Remote\) for Windows](#page-84-3)
- [Using a Third-Party Deployment Solution Framework for Windows](#page-84-1)
- [Deployment Using Dell-Provided Embedded Linux](#page-84-2)
- [Deployment Using Customized Embedded Linux](#page-88-0)
- [Using a Third-Party Deployment Solution Framework for Linux](#page-89-0)

## <span id="page-78-3"></span><span id="page-78-1"></span>**Media-Based Local Deployment for Windows**

This deployment method is easy to assemble, but is the least flexible. Any change to the system configuration, for example, requires the creation of a new bootable media. This method does not provide a writable media, making it necessary to use predefined and tested configuration files.

For the media-based deployment methods, the following tasks need to be completed.

- [Creating and Customizing Images](#page-79-0)
- [Integration of the DTK Directory Structure](#page-79-1)
- [Creating a Bootable Media](#page-80-0)
- [Running the Image](#page-81-1)

#### <span id="page-79-2"></span><span id="page-79-0"></span>**Creating and Customizing Images**

If you are using Windows PE 2.0 or Windows PE 3.0, download Windows Automated Installation Kit (Windows AIK) at **microsoft.com**. By default, Windows AIK is copied to the **C:\Program Files\Windows AIK** directory. You must include the Dell-customized drivers and instrumentation drivers into your Windows PE media-based operating system.

**NOTE:** DTK 3.2 for 64-bit systems supports only Windows PE 2.0.

**NOTE:** DTK integrated with Win PE 3.0 does not support PERC 4 controllers.

#### <span id="page-79-1"></span>**Integration of the DTK Directory Structure**

DTK provides a script, **VPE\_driverinst.bat** (for Windows PE 2.0) or **WINPE3.0\_driverinst.bat** (for Windows PE 3.0), to pre-install the Dell drivers into a base Windows PE 2.0 image (**winpe.wim**). To execute this script in 32-bit or 64-bit supported systems:

**1** At the command prompt, change the directory to the location of the script.

Example for 64-bit supported systems:

```
cd C:\Dell\x64\Drivers\winpe2.x
cd C:\Dell\x64\Drivers\winpe3.x
```
Example for 32-bit supported systems:

```
cd C:\Dell\x32\Drivers\winpe2.x
cd C:\Dell\x32\Drivers\winpe3.x
```
**2** Execute the script.

```
On Windows PE 2.0:
VPE_driverinst.bat <WINPEPATH> <DTKPATH>
```
On Windows PE 3.0: WINPE3.0\_driverinst.bat <*WIMPATH*> <*DTKPATH*>

Where **<***WINPEPATH***>** and **<***WIMPATH***>** is the destination path to create the directory structure for Windows PE 2.0 and Windows PE 3.0 respectively and **<***DTKPATH***>** is the path to Dell drivers in the extracted DTK toolkit. For example:

On Windows PE 2.0:

VPE driverinst.bat C:\vistaPE x86 C:\DELL\x32\DRIVERS

This pre-installs the Dell drivers into **winpe.wim**.

On Windows PE 3.0:

WINPE3.0 driverinst.bat C:\winpe 30 C:\DELL\x64\DRIVERS

This pre-installs the Dell drivers into **winpe.wim**.

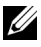

**NOTE:** The destination folder is created as part of the process, and must not be an existing directory. The destination path and the path to the Dell drivers must not contain any blank space.

**3** On Windows PE 2.0, replace the customized **winpe.wim** image to the folder **VistaPE\_x86\ISO\sources**. For example:

```
Copy c:\vistaPE_x86\winpe.wim
c:\vistaPE_X86\ISO\sources\boot.wim
```
#### <span id="page-80-0"></span>**Creating a Bootable Media**

To create a bootable media:

- **1** Click Start→ All Programs→ Microsoft Windows AIK.
- **2** Click **Windows PE Tools Command Prompt** to open a command prompt window.
- **3** On Windows PE 3.0, move to the **C:\program files\Windows AIK\Tools\x32** or **C:\program files\Windows AIK\Tools\amd64** directory based on the system.

**4** Run the following command:

```
On Windows PE 2.0
oscdimg -n -bc:\vistaPE_x86\etfsboot.com 
c:\vistaPE_x86\ISO c:\vistaPE_x86\WinPE2.0.iso
On Windows PE 3.0
oscdimg -n -bc:\winpe_30\etfsboot.com 
c:\winpe_30\ISO c:\winpe_30\WinPE3.0.iso
```
This command creates a media bootable ISO image: **WinPE2.0.iso**.(Windows PE 2.0) or **WinPE3.0.iso** (Windows PE 3.0).

<span id="page-81-2"></span>You can use any CD/DVD burning software to burn the image onto a CD/DVD. After burning the ISO image, ensure that it boots from the CD/DVD drive for all the supported Dell systems you plan to deploy. After it boots, you are advised to test all the tools and scripts on these systems to make sure that the integration is successful and that there are no issues with hardware components not being recognized.

#### <span id="page-81-1"></span>**Running the Image**

You are now ready to use your bootable media to call the deployment components from the directory structure on the media:

- **1** Boot the target system with the bootable deployment media.
- **2** Execute the master batch file, which calls individual task scripts and utilities from the media to complete the deployment process.

## <span id="page-81-3"></span><span id="page-81-0"></span>**Media-Based Local Deployment With Networking Enabled for Windows**

This method provides greater flexibility and is highly recommended in large deployments. The prerequisites are the availability of network bandwidth and that all target systems are connected to the network.

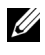

**NOTE:** The DTK network-based deployment is not supported from mapped Novell NetWare systems.

This deployment method is also easy to assemble. In addition, it provides greater flexibility in terms of making changes to the scripts and configuration files. Any change to the system configuration, for example, does not require re-creation of the bootable media. This method also provides access to the remote share as writable media. Hence, the configuration files captured during the deployment automation process can be saved to this remote share.

#### **Bootable Windows PE Media With Networking Enabled**

This process includes:

• Creating a bootable Windows PE media with the appropriate network drivers. This step enables networking services to start, get an IP address, and bring the target system into a functioning network.

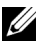

**NOTE:** See ["Running the Deployment Scripts" on page 79](#page-78-2) for details on how to create a customized version of a single Windows PE bootable media that works across all Dell supported systems and provides an underlying networking stack.

- Creating scripts to automatically *map* to a predefined network share.
- Accessing scripts, configuration files, and operating system installation files from the network.

#### **Preparing and Populating the Network Share**

This process includes:

- Creating a network share on a system that is always available over the network for the target systems to be deployed.
- Ensuring that a large amount of space is available for storing operating system installation files.
- Ensuring that proper permissions are assigned to this share so that the target systems can read files from and write files to the share.

You can also use the bootable media to call the deployment components from the directory structure on the media and the remaining components from the network share.

- **1** Boot the target system with the bootable deployment media.
- **2** Execute the master batch file, which calls individual task scripts and utilities from the network share to complete the deployment process.

## <span id="page-83-3"></span><span id="page-83-0"></span>**Deployment Using Removable Boot Media With a Network Connection (Media-Based) for Windows**

For media-based deployment with a network connection:

- **1** Create a deployment media containing a bootable image with the appropriate media and network drivers, along with any utilities needed to connect to a network share. The deployment media initiates the deployment process by mapping to the network share where the deployment directory structure resides.
- **2** Insert the bootable media into the appropriate drive of the system to be deployed.
- **3** Boot or reboot the system.

The configuration process begins and the following tasks are completed:

- Windows PE or embedded Linux, as the case may be, is loaded from the media.
- Network shares are mapped.
- The DTK scripts execute the necessary DTK utilities from the network share or the media itself.
- Configuration information is read from the network share.
- The operating system is installed from a network share. (This installation may happen after your system reboots.)

### <span id="page-83-2"></span><span id="page-83-1"></span>**Deployment Using Removable Boot Media Without a Network Connection (Media-Based) for Windows**

For media-based deployment without a network connection:

**1** Create a deployment media containing a bootable image with the appropriate drivers. The media must also include the complete deployment directory structure, which contains all DTK utilities, scripts, and configuration files, an operating system installation answer file, and the required operating system installation files and drivers.

- **2** Insert the bootable media into the media drive of the system to be deployed (the target system).
- **3** Boot or reboot the target system.

The deployment process begins and the following tasks are completed:

- Windows PE or embedded Linux, as the case maybe, is loaded from the media.
- The DTK scripts execute the necessary DTK utilities from the media.
- Configuration information is read from the media.
- The operating system is installed from the media.

## <span id="page-84-3"></span>**Network-Based Deployment (Remote) for Windows**

For Windows PE environments, deployment using RIS is recommended. (For details, see the Microsoft RIS documentation.) You can also use any other deployment tool such as ADS.

## <span id="page-84-4"></span><span id="page-84-1"></span>**Using a Third-Party Deployment Solution Framework for Windows**

You can use the DTK with any existing third-party deployment solution framework that provides an Automated Deployment Services (ADS) booting infrastructure for Windows Deployment Services (WDS) that can be used as the transport mechanism for the DTK utilities. Because each third-party deployment framework is unique, these solutions are beyond the scope of this document. If you plan to utilize a third-party deployment solution framework, make sure that the deployment solution framework supports Windows PE as a pre-operating system environment.

## <span id="page-84-2"></span><span id="page-84-0"></span>**Deployment Using Dell-Provided Embedded Linux**

There are two common scenarios:

- [Network-Based Deployment](#page-85-0)
- [Media-Based Deployment](#page-86-0)

#### <span id="page-85-1"></span><span id="page-85-0"></span>**Network-Based Deployment**

The following procedure enables you to boot the DTK over a network and pass parameters (startup script location and name) during boot using the Preboot eXecution Environment (PXE) configuration file. This automatically launches the start-up script off the network share, when the DTK is booted.

- **1** Obtain the ISO image of the embedded Linux at **support.dell.com**.
- **2** Burn the ISO image using any available CD/DVD burning software.
	- **NOTE:** When you create a bootable CD/DVD, this image is supplied to the CD/DVD burning software along with the complete deployment directory structure, which includes all necessary supporting files to perform the deployment.

The CD/DVD burning software creates a self-bootable CD/DVD.

- **3** Set up the Trivial File Transfer Protocol (TFTP) services and the Dynamic Host Configuration Protocol (DHCP) services on your network to boot the target system using PXE.
- **4** Copy the contents of the embedded Linux DTK ISO image (**SA.1**, **SA.2**, and **isolinux.cfg**) from **/mnt/cdrom/isolinux** to the **tftp** folder.
- **5** The **isolinux.cfg** file has various boot options. Select the method you want, and edit the **isolinux.cfg** file for the following:
	- IP address of the network share
	- Share path of the network share
	- Name of your startup script
- **6** The **isolinux.cfg** file is ready for PXE-booting. Copy this **isolinux.cfg** file into the PXE configuration folder.
- **7** Create your own start-up script and place it in the network share specified in your modified **isolinux.cfg** file.
- **8** The modified script is picked up and executed during the boot process.
- 
- **NOTE:** The network share on which you have the scripts and DTK files are mounted to /opt/dell/toolkit/systems.
- **NOTE:** Ensure that you specify the correct RAMDISK size in the **pxe config** file before booting through PXE. (A sample pxe config file is provided in /mnt/cdrom/isolinux/isolinux.cfg.)

#### <span id="page-86-2"></span><span id="page-86-0"></span>**Media-Based Deployment**

Media-based deployment can be done by:

- [Using Scripts](#page-86-1)
- [Using RPMs](#page-87-0)

#### <span id="page-86-1"></span>**Using Scripts**

- **1** Obtain the ISO image of the embedded Linux at **support.dell.com**.
- **2** Burn the ISO image using any available CD/DVD burning software.

**NOTE:** When you create a bootable CD/DVD, this image is supplied to the CD/DVD burning software along with the complete deployment directory structure, which includes all necessary supporting files to perform the deployment.

The CD/DVD burning software creates an image of the self-bootable ISO image and the deployment files on the CD/DVD.

- **3** Extract the contents of the ISO image to a folder on your hard drive.
- **4** Copy your custom scripts into the folder you created in step 3. (For an example of the folder structure, see ["For Embedded Linux" on page 27.](#page-26-0))

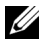

**NOTE:** Your scripts must also take care of copying miscellaneous items to unlock the media, so that the media can be mounted and ejected as required by the operating system's installation process.

**5** In **/mnt/cdrom/isolinux.cfg**, edit the *cd install* section to point to your customized start-up script. In other words, add the share\_script option; for example:

```
label 1
kernel SA.1
append initrd=SA.2 ramdisk_size=55321 
Stage3 type=cdrom DEBUG=0 quiet share type=cdrom
share script=dracupdate.sh
```
Then, use mkisofs to make your customized media image; for example:

mkisofs -o usaf.iso -b isolinux/isolinux.bin -c isolinux/boot.cat -no-emul-boot -boot-load-size 4 -iso-level 2 -relaxed-filenames -r -J -pad -bootinfo-table /root/usaf/

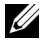

**NOTE:** It is important to use mkisofs to make your customized image because the ISO Linux recognizes only the **isolinux.cfg** (and all files within **/isolinux**). If you do not use  $mkisofs$ , the HAPI libraries of the DTK cannot load and most of the Dell Update Packages do not work.

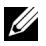

**NOTE:** The scripts that you copy into the media are copied to the RAM disk and run from the RAM disk. This task is done to make sure that the media is not locked. Ensure that your sample scripts have valid path names.

- **6** Copy the directory structure created on your system into the root folder that you created in step 3. This folder contains the DTK media, files necessary for operating system installation, and files required for replication.
- **7** Burn the contents of the folder you created in step 3 to a media. (Use the **isolinux** utility to make the media bootable.)
- **8** Your ISO image is ready for booting.

#### <span id="page-87-0"></span>**Using RPMs**

**1** Mount the media and navigate to the /**mnt/cdrom/RPMs** directory.

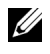

**NOTE:** The **/mnt/cdrom/RPMs** directory contains all DTK RPMs and the dependency RPMs.

**2** Install the required DTK RPMs. For more information about the DTK RPMs, see [Table 3-9.](#page-36-0)

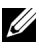

**NOTE:** To resolve the RPM dependency related issues, install the missing RPMs from /mnt/cdrom/RPMs directory. If the RPMs are not available in this directory, install these RPMs from the operating system media.

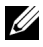

**NOTE:** The raidcfg and syscfg binary files are installed at /opt/dell/toolkit/bin. The supporting libraries for raidcfg are installed at /opt/dell/toolkit/lib. The racadm binary files are installed at /opt/dell/srvadmin/bin and /opt/dell/srvadmin/sbin.

**3** Export the **PATH** and **LD\_LIBRARY\_PATH** environment variables of the binary files and supporting libraries for the installed RPMs.

- **4** To start the services, navigate to **/opt/dell/srvadmin/sbin**, and then type: srvadmin-services.sh start
- **5** Execute the commands to configure as per the requirements. See the *Dell OpenManage Deployment Toolkit Command Line Interface Reference Guide* for a complete description of the commands.

## <span id="page-88-1"></span><span id="page-88-0"></span>**Deployment Using Customized Embedded Linux**

Ensure that you have the following basic libraries, Dell toolkit libraries, tools, and utilities required for the DTK to work in your customized Linux deployment environment (For details on files and RPMs to customize your embedded Linux, see [Table 3-1](#page-27-0)):

- Drivers for all your hardware installed in your embedded Linux at **support.dell.com**
- Serial port configuration utilities (**setserial** and **stty**) for **racadm**
- Installed and working instrumentation drivers from **/mnt/cdrom/tools**
- Point-to-Point Protocol (PPP) tools
- Basic libraries and utilities for Linux to execute customized scripts
- DTK tools and utilities extracted from the embedded Linux media from **/mnt/cdrom/tools/dell.tar.gz**
- Necessary entries in the **ld.so.config** file so that the libraries get loaded

Integrate all the above mentioned libraries, Dell toolkit libraries, tools, and utilities into your embedded Linux environment and proceed with deployment.

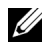

**NOTE:** Ensure that the **raidcfg** executable in the **/bin** directory is a symbolic link to the raidcfg in the Dell-provided /lib folder.

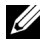

**NOTE:** Refer to start-stage3.sh, start-hapi.sh, or start-raid.sh on /mnt/cdrom/tools to see how the Dell-provided utilities and drivers are loaded.

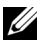

**NOTE:** The /opt/dell/srvadmin/shared and /opt/dell/srvadmin/hapi directories must have Read-Write permissions. Refer to start-stage3.sh and start-hapi.sh for details.

## <span id="page-89-1"></span><span id="page-89-0"></span>**Using a Third-Party Deployment Solution Framework for Linux**

You can use the DTK with any existing third-party deployment solution framework that provides a PXE booting infrastructure that can be used as the transport mechanism for the DTK utilities. Because each third-party deployment framework is unique, these solutions are beyond the scope of this document. If you plan to utilize a third-party deployment solution framework, make sure that the deployment solution framework supports embedded Linux as a pre-operating system environment.

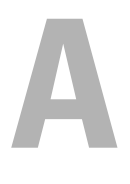

# <span id="page-90-3"></span>**Running Dell Update Packages in Embedded Linux**

This chapter provides best practice procedures and scenarios for running Dell Update Packages in the embedded Linux environment on supported Dell systems.

The common scenarios for running Update Packages are:

#### <span id="page-90-4"></span><span id="page-90-1"></span>**Running Update Packages in Dell-Provided Embedded Linux**

- **1** Obtain the required update packages from the *Dell Server Updates* DVD or from **support.dell.com**.
- **2** Save the update packages on a network share.
- **3** Mount the network share where you saved the update packages and run the individual packages.

**NOTE:** See the *Dell Update Packages for Linux Operating Systems User's Guide* for help on using Dell Update Packages and information on error codes.

#### <span id="page-90-2"></span>**Running Update Packages in Customized Embedded Linux**

Before running update packages in your customized embedded Linux environment, ensure that you meet the dependencies listed in [Table A-1](#page-90-0).

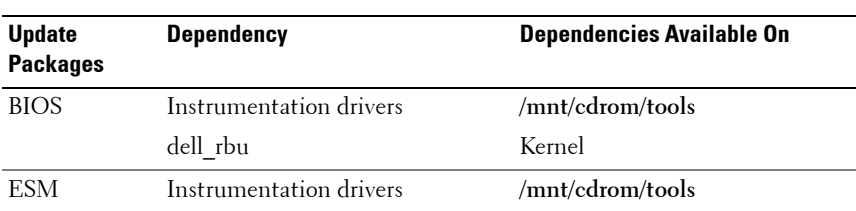

#### <span id="page-90-0"></span>**Table A-1. Dependencies for Dell Update Packages to Run in Customized Embedded Linux**

| <b>Update</b><br><b>Packages</b> | <b>Dependency</b>       | <b>Dependencies Available On</b>          |
|----------------------------------|-------------------------|-------------------------------------------|
| PERC                             | /etc/dataeng            | /mnt/cdrom/tools                          |
|                                  | megaraid driver 2.4.2.0 | /mnt/cdrom/tools                          |
|                                  | <b>SCSI</b> drivers     | Kernel                                    |
| RAC <sub>4</sub>                 | Instrumentation drivers | /mnt/cdrom/tools                          |
|                                  | racser4.sh              | /mnt/cdrom/tools                          |
| RAC <sub>5</sub>                 | Instrumentation drivers | /mnt/cdrom/tools                          |
| iDRAC                            | Instrumentation drivers | /mnt/cdrom/tools                          |
| Dell<br>PowerVault<br>220S       | <b>SCSI</b> drivers     | Kernel                                    |
| <b>SAS</b>                       | SAS drivers             | Kernel                                    |
| Any Update<br>Package            | <b>RPMs</b>             |                                           |
|                                  | sysvinit                |                                           |
|                                  | grep                    |                                           |
|                                  | sed                     | Linux media or any open source<br>website |
|                                  | awk                     |                                           |
|                                  | less                    |                                           |
|                                  | fmt                     |                                           |
|                                  | tar.gz                  |                                           |
|                                  | compat-libstdc          |                                           |
|                                  | proc-mail               |                                           |
|                                  | libxml2                 |                                           |

**Table A-1. Dependencies for Dell Update Packages to Run in Customized Embedded Linux (continued)**

After confirming that all the dependencies have been met, run the update packages in your customized embedded Linux environment. For more information, see ["Running Update Packages in Dell-Provided Embedded Linux"](#page-90-1)  [on page 91.](#page-90-1)

# **B**

# **Known Issues and Frequently Asked Questions**

This chapter describes known issues with the Deployment Toolkit (DTK) utilities and scripts, including answers to some frequently asked questions.

## **Known Issues**

The following issues are organized by DTK utility or other function.

#### **General Issues**

• Virtual disk creation and/or deletion takes a long time on Microsoft Windows PE.

#### **SYSCFG Issues**

• When CSIOR (Collect System Inventory on Restart) is disabled, you cannot configure the BIOS settings using SYSCFG.

#### **RAIDCFG Issues**

- If you delete a virtual disk on PowerEdge Expandable RAID controller (PERC) 4/IM on Windows PE, you need to reboot the system.
- Due to a rounding limitation, for RAID 0, RAID 1, and RAID 5, RAIDCFG can accept a virtual disk size that is 1 MB greater than the maximum allowable virtual disk size when creating a virtual disk. However, RAIDCFG creates the maximum virtual disk size and does not give an error. If you need the maximum allowable virtual disk size, it is recommended that you do not provide the size in the CLI and let RAIDCFG calculate the size for the RAID type.
- Before creating a virtual disk using RAIDCFG on Cost-Effective RAID Controller (CERC) Serial Advanced Technology Attachment (SATA) 1.5/2S and CERC SATA 1.5/6CH, initialize the array disk(s) through the controller BIOS.

#### **SYSCFG Issues**

- Setup passwords and system passwords cannot be cleared using the DTK on systems prior to PowerEdge *yx2x* systems.
- On PowerEdge 1950 and 2950 systems with internal USB, you can configure BIOS settings for internal USB Port only if the **User Accessible/external** (UA) USB ports are set to **All Ports On**. If the UA USB ports are not set to **All Ports On** and you try to configure the BIOS setting for the internal USB port using SYSCFG, the configuration appears to be successful but the changes do not take effect after the next reboot. If you set the UA USB port from **All Ports On** to **All Ports Off** or **Only Back Ports On**, the USB port is automatically set to **Off** during the next reboot.

#### **Windows PE Installation Issues**

If virtual flash is enabled and does not contain a valid image (for example, if the virtual flash contains a corrupt or random image), you may not be able to install Windows Server 2008 locally or remotely. To fix this issue, install a valid image on virtual flash or disable virtual flash if it is not used during the installation procedure.

## **Frequently Asked Questions**

The following questions are organized by DTK utility or other function.

#### **General Deployment Questions**

**Q: While running** *SYSCFG.EXE* **on a Windows PE image, the** *SYSCFG.EXE* **tool silently fails.**

**A:** Ensure that you have built your Windows PE image with the /WMI option. See ["Running the Deployment Scripts" on page 79](#page-78-0).

#### **Q: When I use the sample DTK scripts to deploy multiple systems, do I need to edit the configuration files to reflect unique information (such as unique system names, IP address, and BIOS asset tags) for each system?**

**A:** The sample scripts are provided as examples for users who want to develop their own deployment process. You may find that the scripts work perfectly in your environment, or you may need to develop your own scripts entirely from scratch. If you are deploying multiple systems, for example, you need to provide unique information for each system when appropriate. To perform this task, you need to modify each **.ini** (or other configuration script) file to reflect the unique information for each system you are deploying (such as the remote access controller (RAC) IP addresses and BIOS asset tags). There are many options available to optimize this process and it is suggested that you search on the Internet for available tools.

#### **Q: When I change my hard drive controller from SCSI to RAID (or RAID to SCSI), the system prompts me for confirmation during POST. How can I stop this from happening?**

**A:** Use the **--noraidprompt** option with the **--embscsiraid** option to prevent the system from prompting during POST. Data loss results from changing the state of the disk controller, so you must be certain before skipping the prompt. There is no method for using the **--noraidprompt** in the input file. If you want to change the controller state through an input file, you must configure your script to call the **SYSCFG.EXE** utility twice, once to specify the input file, and once to change the controller state with the **--noraidprompt** option.

#### **Q: What do I do if the PARTCFG script fails?**

**A:** Ensure that DT HD is set to the required disk to be configured before you execute the **PARTCFG** script.

#### **RAIDCFG Questions**

#### **Q: Why does RAIDCFG not give an error message when I use invalid read, write, and cache policies and/or stripe sizes for a particular controller?**

A: All RAID controllers have their own default read, write, and cache policies and stripe sizes. It is possible that if you provide an invalid policy or a stripe size for a particular controller, RAIDCFG may not give an error but creates the virtual disk with the default policy and/or stripe size.

#### **Q: When I execute RAIDCFG with the RAID level of "01," RAIDCFG creates RAID 1, not RAID 01.**

**A:** This behavior occurs because the RAIDCFG CLI parser ignores zeros preceding any parameter value. For example,  $-r=01$  is parsed as  $-r=1$ .

#### **Q: What is strict creation?**

**A:** Strict creation is an optional flag that has been added to the **create virtual disk** command. It allows you to create virtual disks only if the array disks (that is, hard drives) are within a specified percentage of disk space of each other.

#### **Q: Why is the drive location of array disks displayed like 0:0:0?**

**A:** The syntax used to display array disks is "channel:target:lun." The Logical Unit Number (LUN) is always "0." The channel and the target IDs are necessary to identify array disks when dealing with SCSI devices.

When dealing with SAS devices, the array disk location is displayed as channel:target:enclosure. It is possible to have the enclosure value as non-zero. If the enclosure has a non-zero value, then all three numbers (channel, target, and enclosure) have to be included on the command line.

#### **Q: Do I need to specify RAID type and size when creating virtual disk(s)?**

**A:** No. The default RAID type is RAID 0. If RAID size is not provided, the maximum size allowed for virtual disk is created. The mandatory fields required to create virtual disks are the controller slot ID and the array disks.

#### **Q: What is a hotspare (failover drive)?**

**A:** A hotspare is an extra and unused disk drive that is part of an array disk subsystem. A hotspare is always in standby mode. If a disk failure occurs, the hotspare replaces the failed drive without interrupting the system.

#### **Q: What is mr2kserv.exe?**

**A:** This is a service needed to configure all LSI RAID controllers in Windows PE. It provides Plug and Play support.

#### **Q: What features have changed from the MS-DOS version of RAIDCFG to the Windows PE and embedded Linux versions?**

**A:** Windows PE and embedded Linux version of RAIDCFG support new controllers. For the list of supported controllers, see *Dell Systems Software Support Matrix* at **support.dell.com/manuals**.

Features that have been removed from the DOS version include:

- The **--name** and **--wait** options in the create command
- The **--runlocation** and the **--scratchlocation** options
- The **--getpercentcomplete** environment variables

#### **Q: What is the minimum virtual disk size that I can create?**

**A:** For CERC-SATA 1.5/6ch controllers:

- RAID 0: 10 MB
- RAID 1: 9 MB
- RAID  $5:9MB$

For PERC 4 (except PERC 4/IM) controllers:

- $\bullet$  RAID  $0:10$  MB
- $\bullet$  RAID  $1:10$  MB
- $\bullet$  RAID 5: 10 MB

For PERC 5 controllers:

- RAID 0: 100 MB
- RAID 1:100 MB
- RAID 5: 100 MB

For PERC 6 controllers:

- RAID 0: 100 MB
- $\bullet$  RAID  $1:100$  MB
- RAID 5: 100 MB
- RAID 6: 100 MB
- RAID 60: 100 MB

#### **Q: Why can I not see any controllers using RAIDCFG?**

**A:** Ensure that the RAID controller(s) can be seen in the BIOS during POST. If the BIOS does not detect the controller, then RAIDCFG does not detect it. Also ensure that the controller is set to RAID mode and not any other mode in the controller BIOS.

#### **Q: What is span length?**

**A:** Span length is the field needed when you try to create a RAID 50. The number represents the span size of the RAID 5.

#### **Q: What pre-operating system environments are CERC SATA 1.5/6ch, and CERC SATA 1.5/2s controllers supported on?**

**A:** They are supported only on embedded Linux.

**Q: PARTCFG cannot enumerate the virtual disk(s) created by RAIDCFG. What must be done?**

**A:** A reboot is required for PARTCFG to enumerate virtual disks after creating a virtual disk using the RAIDCFG command.

#### **SYSCFG Questions**

**Q: Can I use the SYSCFG utility to configure Point-to-Point Protocol (PPP) over the serial port to access my RAC?**

**A:** No. The Baseboard Management Controller (BMC) firmware does not support PPP configurations for the serial port.

**Q: The SYSCFG utility --lancfgparams option has suboptions that configure the IP address, Gateway, and Subnet Mask for the system BMC. There is also a MAC address. Are these the same as the managed system's operating system network parameters?**

**A:** No. The BMC has its own IP address, Gateway, Subnet Mask, and MAC address values.

#### **Q: What is the minimum configuration needed to support BMC Platform Event Filtering?**

**A:** You must enable LAN-channel access **pefalerting** and ensure that you set the BMC IP address and Gateway values for alerting.

#### **Q: I loaded the factory defaults for my system's BMC. Then, I enabled BMC user ID 3. What is the username for this user ID?**

**A:** The default username for user IDs 3 to 10 is **NULL**.

#### **Q: Can I use this NULL username to remotely log in to a system's BMC?**

**A:** No. Remote login using a **NULL** username is not allowed. It is recommended that you always provide a non-null, valid username for the user ID when you enable a BMC user ID.

#### **Q: Are duplicate usernames allowed in the BMC?**

**A:** No. If you enter a username value that already exists, the **SYSCFG** utility returns an error code of 89, with the following message: This username is already in use. Enter a unique username.

**Q: In** *--solcfgparams***, when I set the Serial Over LAN (SOL) character send threshold using solcharsendthreshold to be 225, I get a Hardware subsystem error: Invalid data field in request. What are the valid values?**

**A:** The range of valid values for **--solcfgparams** and **--solcharsendthreshold** are from 1 to 220.

**Q: How do I enable console redirection on a modular system?**

**A:** Set the **--serialcomm** option value to **enableconred**. For example, syscfg -serialcomm=enableconred.

#### **Embedded Linux Questions**

**Q: After installing Linux, I am not able to boot to the utility partition by pressing the F10 key during reboot.**

**A:** Recreate the utility partition using the **upinit.sh** script and install **grub** in the boot partition.

**Q: When booting the DTK through PXE, my system displays error messages, unknown behavior, and also leads to a kernel panic sometimes. However, booting from the media causes no problems.** 

**A:** Ensure that you specify the correct **RAMDISK** size in the **pxe config** file before booting through PXE. (A sample **pxe config** file is provided in **/mnt/cdrom/isolinux/isolinux.cfg**.)

#### **Q: What is the version of the Linux kernel used?**

**A:** The Linux kernel is derived from 2.6.9-42. The RPMs for the Linux kernel is available on **/mnt/cdrom/RPMs**.

#### **Q: Can I use a 2.5 Linux kernel?**

**A:** Yes. You could integrate the DTK tools into your own embedded Linux. See ["Deployment Using Customized Embedded Linux" on page 89.](#page-88-1)

#### **Q: Can we use the same sample scripts that we have from earlier versions of DTK?**

**A:** The scripts written for the previous versions (2.x) of the DTK do not work in DTK 3.x or later versions for embedded Linux. See the directory **/opt/dell/toolkit/template/scripts** for the sample scripts.

#### **Q: After I install a legacy operating system on a newer Dell system, the Linux kernel does not boot and panics.**

**A:** After installing the initial ramdisk image, you could install the driver or you could update to a newer version of the kernel.

#### **Q: After the DTK deployment is complete, the Red Hat Enterprise Linux Server installation keeps going into attended mode or halts with the message ks.cfg not found.**

**A:** Always use **initrd** for the Red Hat Enterprise Linux Server installation from the Dell Systems Build and Update Utility available on the path **server\_assistant/drivers** on the *Dell Systems Management Tools and Documentation* DVD.

If the **initrd** is not available for your operating system, try the latest update of Red Hat Enterprise Linux Server. Otherwise, you might need to prepare driver disks for your network or disk controller. Use the drivers from the Systems Build and Update Utility available on the path **server\_assistant/drivers** on the *Dell Systems Management Tools and Documentation* DVD.

#### **Windows PE Questions**

**Q: My system displays the error Illegal or Missing File Types Specified in Section Files.SCSI.Name during an unattended installation of a supported Windows operating system on supported Dell systems.**

**A:** This behavior can occur when the line in the **Txtsetup.oem** file under the [Files.SCSI.*name*] heading is not a supported file type. To resolve this behavior, you must remove the line in the **Txtsetup.oem** file. The dynamiclink library (DLL) file can be copied to the correct location of the installation by placing it in the **I386\\$Oem\$\\$\$\OEMDIR** folder. (**OEMDIR** is the destination folder where the file would normally be located, if installed to a running operating system. For example, INF files are normally found in the **%SystemRoot%\INF** folder. The correct **OEMDIR** destination can be found by searching the INF file used to install the device or driver.) For more information, see the Microsoft Knowledge Base Article 275334 on the Microsoft website.

#### **Q: In Windows, I see a blue screen when I delete a virtual disk and create a new one without initialization and attempt to format the disk.**

**A:** Initialize (fast init) the drives before formatting the disk. This prevents the issue.

## **Index**

#### **C**

capturing configuration information [Windows PE, 69](#page-68-0) capturing the system BIOS & BMC configuration [Windows PE, 69](#page-68-1) [configuration files, 7](#page-6-0) contents [DTK Windows PE, 30](#page-29-0) creating a master file [master batch file in Windows](#page-47-0)  PE, 48 creating deployment directory structure [Windows PE, 39](#page-38-0) creating disk partitions

#### **D**

deployment directory structure [overview, 25,](#page-24-0) [47](#page-46-0) [Windows PE, 40](#page-39-0) deployment matrix [Windows PE, 19](#page-18-0) deployment overview [Media-Based, 84](#page-83-2)

[Windows PE, 64](#page-63-0)

[network-based, 84](#page-83-3) deployment prerequisites [embedded Linux, 14](#page-13-0) [Windows PE, 13](#page-12-0) drivers [embedded Linux, 38](#page-37-0) [Windows PE, 15](#page-14-0)  $DTK$ [installing, 27](#page-26-0) [DTK deployment overview, 21](#page-20-0) [DTK prerequisites and](#page-10-0)  requirements, 11

#### **E**

editing DTK task scripts [Windows PE, 66](#page-65-0) editing the files [Windows PE, 48](#page-47-0)

#### **I**

installation prerequisites [embedded Linux, 13](#page-12-1) [Windows PE, 12](#page-11-0) [installing DTK, 27](#page-26-0) [embedded Linux, 27](#page-26-0)

#### **M**

Master Batch File [sample, 47](#page-46-1) [what is, 47](#page-46-2)

Media-Based local deployment [embedded Linux, 79](#page-78-3)

#### **O**

operating system installation files [embedded Linux, 44](#page-43-0) [Windows PE, 42](#page-41-0) overview

[deploying, 22](#page-21-0)

#### **P**

performing a scripted deployment [Windows PE, 48](#page-47-1) preparing operating system installation scripts [Red Hat Enterprise Linux](#page-72-1)  Server, 73 [Windows PE, 72](#page-71-0)

prerequisites for deployment [embedded Linux, 14](#page-13-1) [Windows PE, 13](#page-12-2)

prerequisites for installation [embedded Linux, 13](#page-12-3) [Windows PE, 12](#page-11-1)

#### **R**

RAC [configuring, 24](#page-23-0) [requirements, 12](#page-11-2) [Running, 91](#page-90-2) running a scripted deployment [embedded Linux, 91](#page-90-3) [Windows PE 2005, 80](#page-79-2) running a scripted deployment, embedded Linux [network-based deployment, 91](#page-90-3) [third-party deployment solution](#page-89-1)  framework, 90 [using customized embedded](#page-88-1)  Linux, 89 [using Dell-provided embedded](#page-84-0)  Linux, 85 running a scripted deployment, using Dell-provided embedded Linux [Media-based deployment, 87](#page-86-2) [Network-based deployment, 86](#page-85-1) running a scripted deployment, Windows PE [burning ISO image on a](#page-81-2)  CD/DVD, 82 [copying tools from OPK, 79](#page-78-0) [Media-Based local deployment,](#page-81-3)  networking enabled, 82 [third-party deployment solution](#page-84-4)  framework, 85 Running Update Packages [customized embedded linux, 91](#page-90-2)

[Dell-provided embedded](#page-90-4)  linux, 91

#### **S**

sample scripts [Windows PE, 35](#page-34-0) scripted deployment in embedded Linux [autoinst.xml, 78](#page-77-1) [ks.cfg, 75](#page-74-2) [lininst.sh, 54](#page-53-0) [raidcfg.sh, 58](#page-57-0) [upinit.sh, 59](#page-58-0) scripted deployment in Red Hat Enterprise Linux [lininst.shT, 75](#page-74-3) scripted deployment in Windows PE [capturing the RAC](#page-69-0)  configuration, 70 [PARTCFG.BAT, 68](#page-67-0) RACCAPBAT, 71 [RACREP.BAT, 67](#page-66-0) [RAIDCFG.BAT, 67](#page-66-1) [SYSCAP.BAT, 69](#page-68-2) [SYSREP.BAT, 51,](#page-50-0) [68](#page-67-1) [TKENVSET.BAT, 56](#page-55-0) [UPINIT.BAT, 72](#page-71-1) [W2K8INST.BAT, 73](#page-72-2) [WININST.BAT, 73](#page-72-2) specifying DTK installation paths [Windows PE, 60](#page-59-0)

supported operating systems [deploy embedded Linux, 18](#page-17-0) [deploy Windows PE, 18](#page-17-1) supporting documentation [other dell documents you might](#page-6-1)  need, 7 [other documents you might](#page-8-0)  need, 9 supporting tools and system files [Windows PE, 15](#page-14-1) system utilities and supporting files [embedded Linux, 37](#page-36-1) [Windows PE, 31](#page-30-0) system-specific deployment files [Windows PE, 40](#page-39-0)

#### **U**

using the DTK sample scripts [preparing for a full](#page-46-0)  deployment, 47 [Windows PE, 47](#page-46-3) utilities and files needed for deployment [Windows PE, 40](#page-39-1)

#### **W**

Windows PE contents [DTK, 30](#page-29-0)